# **TOSVERT VF-S15 series**

# **® option unit Function Manual CCL003Z**

#### NOTICE

- 1. Read this manual before installing or operating. Keep this instruction manual on hand of the end user, and make use of this manual in maintenance and inspection.
- 2. All information contained in this manual will be changed without notice. Please contact your Toshiba distributor to confirm the latest information.

### Introduction

Thank you for purchasing the "CC-Link® option (CCL003Z)" for TOSVERT VF-S15 drive. This option can connect with open field network CC-Link and data communications with the CC-Link master through installing this option in the VF-S15 and using it. Besides this instruction manual, the "CC-Link option Instruction Manual" is required to develop software communicating with VF-S15.

This option needs the option adaptor to connect VF-S15 which type form is SBP009Z. Please match here and buy it when SBP009Z is not at hand yet.

After reading this function manual, please keep it handy for future reference. For details of its general handling, see an instruction manual attached with the option unit.

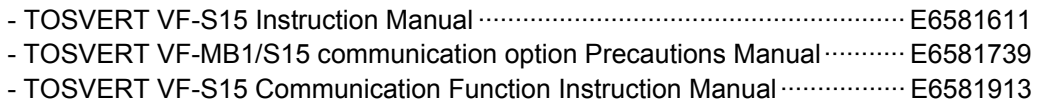

CC-Link<sup>®</sup> is a registered trademark of Mitsubishi Electric Corporation.

#### **Handling in general**

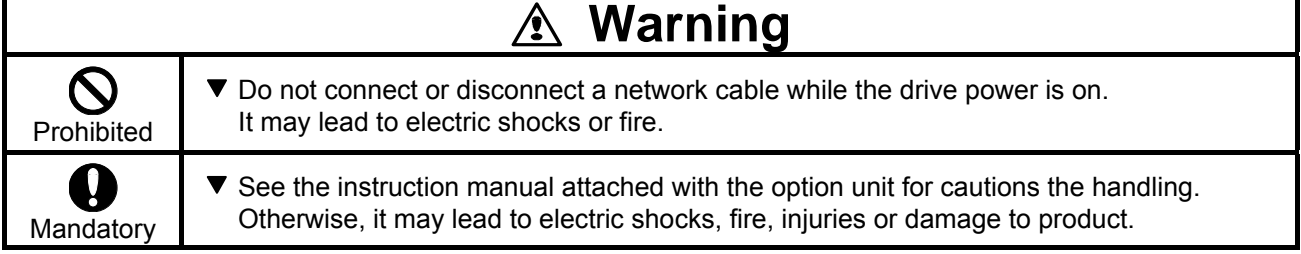

#### **Network control**

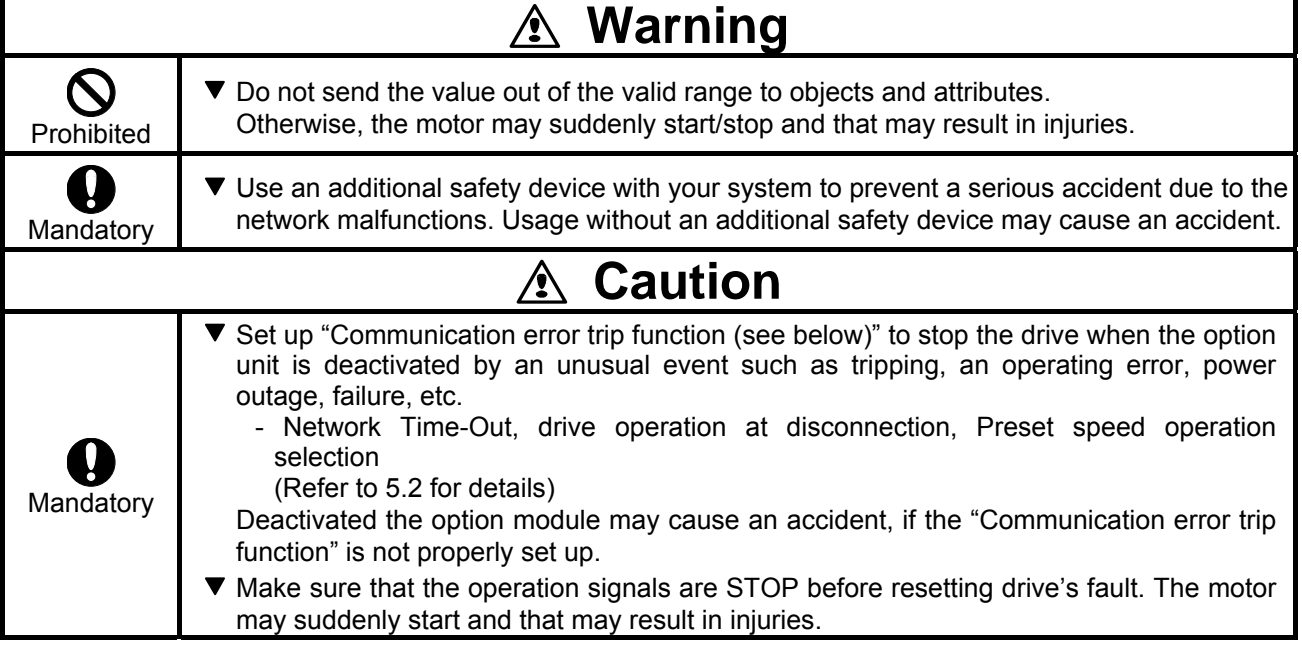

#### **Notes on operation**

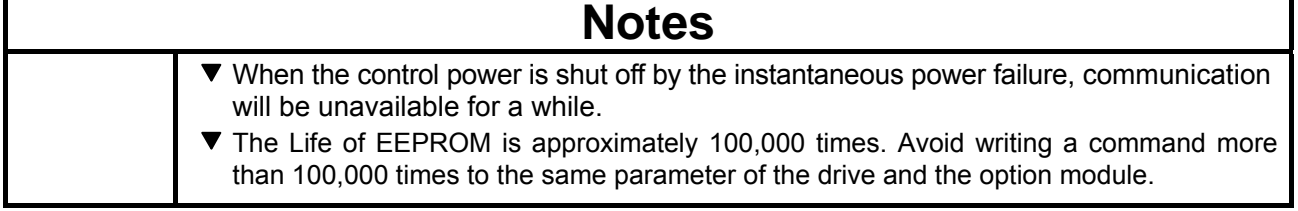

# **Table of Contents**

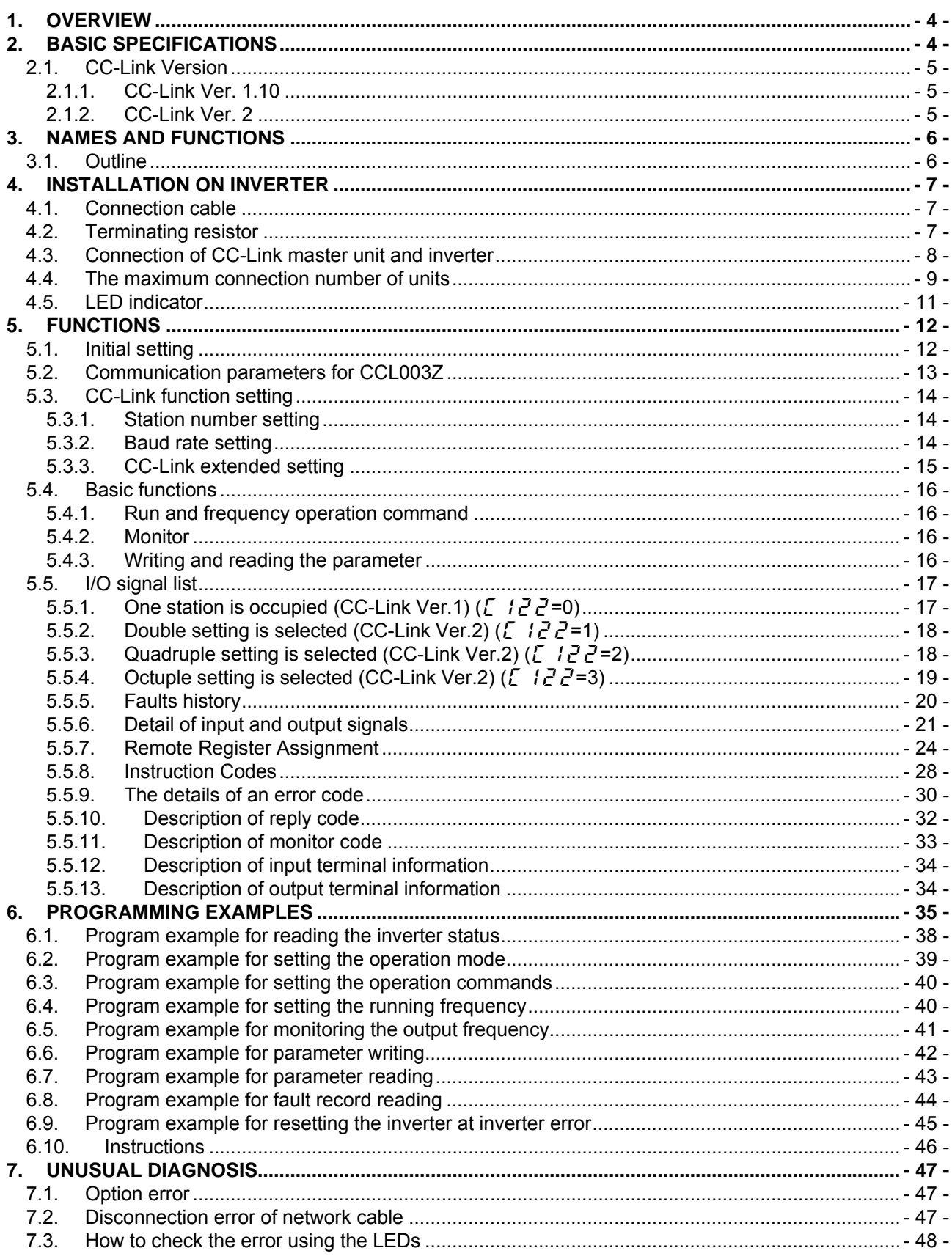

### <span id="page-4-0"></span>1. Overview

The option allows the VF-S15 drive to be connected into a CC-Link network. CC-Link supports a maximum of 42 nodes, allowing for the Master and this option is based on CC-Link V1.1 and V2.0.

The CCL-003Z is able to operate RUN/STOP, monitor the status of the drive, set the drive's parameter and etc. by the CC-Link master through installing the VF-S15. And it can use various applications.

# <span id="page-4-1"></span>2. Basic specifications

<Environmental specification>

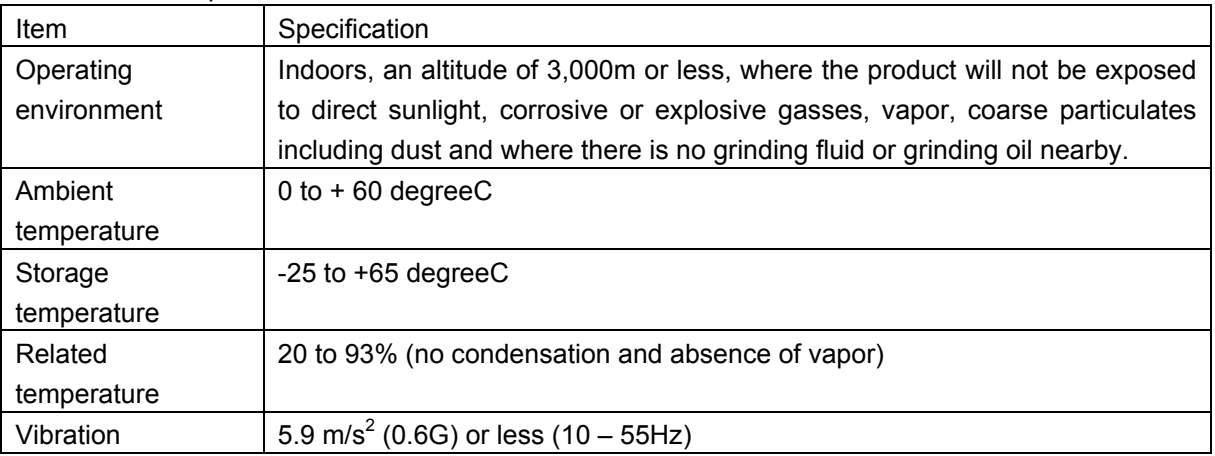

<CC-Link communication and option specification>

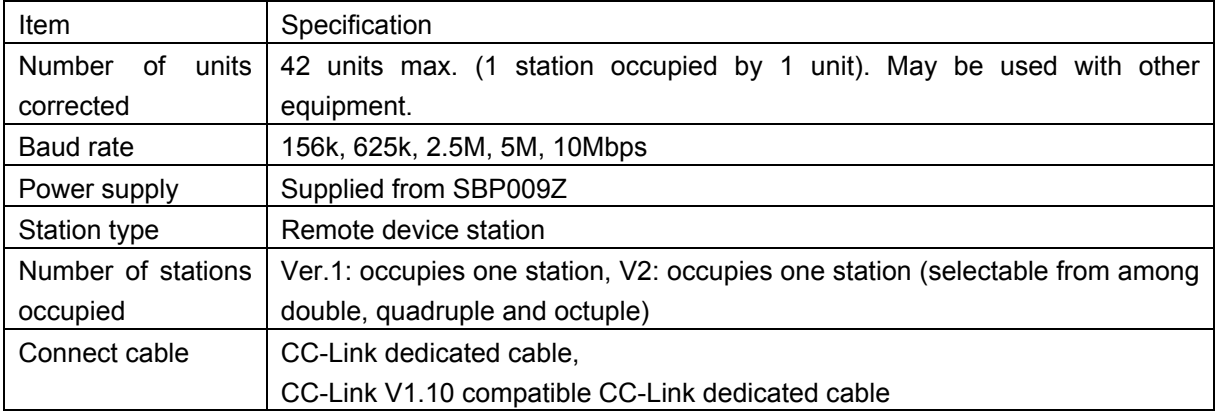

#### <span id="page-5-0"></span>**2.1. CC-Link Version**

#### <span id="page-5-1"></span>**2.1.1. CC-Link Ver. 1.10**

The conventional CC-Link products, whose inter-station cable lengths have equally been changed to 20cm (7.87 inch) or more to improve the inter-station cable length restriction, are defined as CC-Link Ver. 1.10. In comparison the conventional products are defined as CC-link Ver. 1.00.

Refer to the CC-link Master Module Manual for the maximum overall cable lengths and inter-station cable lengths of CC-Link Ver. 1.00 and Ver. 1.10

CC-Link Ver. 1.10 compatibility conditions

- 1) All modules that comprise a CC-Link system should be compatible with CC-Link Ver. 1.10.
- 2) All data link cables should be CC-Link Ver. 1.10 compatible, CC-Link dedicated cables. (CC-Link Ver.1.10 compatible cables have a logo or Ver. 1.10 indication.)

\*In a system that uses the CC-Link Ver. 1.00 and Ver. 1.10 modules and cables together, the maximum overall cable length and inter-station cable length are as specified for CC-Link Ver. 1.00.

#### <span id="page-5-2"></span>**2.1.2. CC-Link Ver. 2**

The CCL003Z is compatible with CC-Link Ver.2.

When using the CC-Link Ver.2 setting with the CCL003Z, the master station needs to be compatible with the CC-Link Ver.2.

For CC-Link Ver.2, double, quadruple and octuple settings can be used to increase remote register (RWw/r) point.

# <span id="page-6-0"></span>3. Names and functions

The drawing below shows names and functions of main parts.

### **3.1. Outline**

<span id="page-6-1"></span>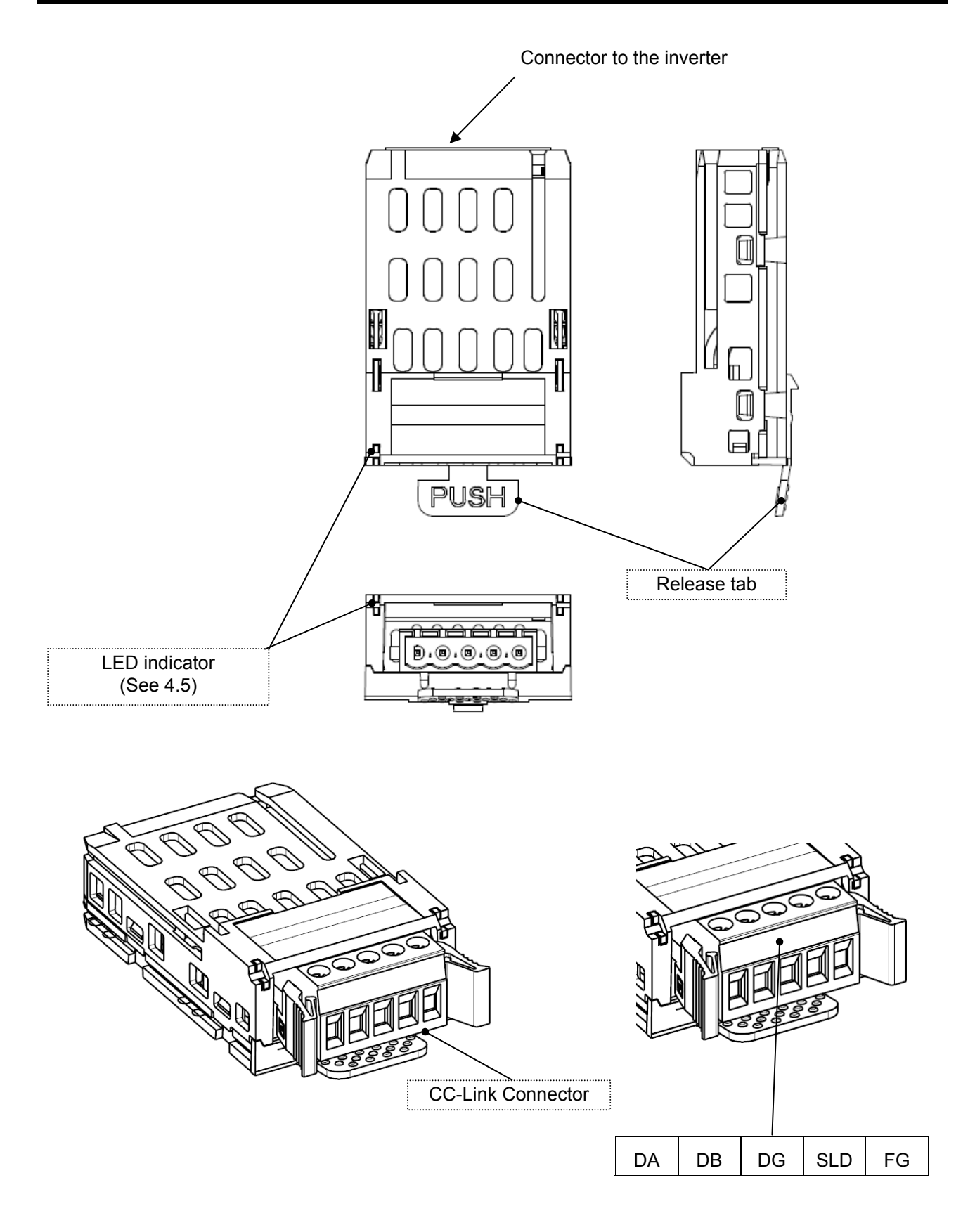

# <span id="page-7-0"></span>4. Installation on inverter

Refer to VF-S15 option adapter instruction manual (E6581838) for the installation on the inverter.

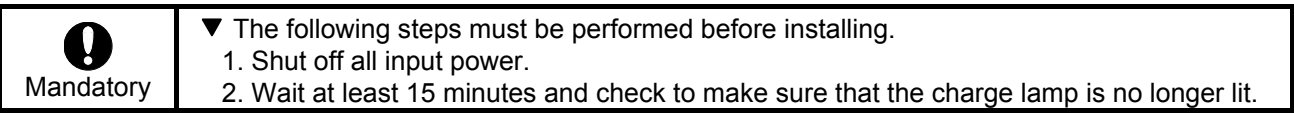

#### <span id="page-7-1"></span>**4.1. Connection cable**

In the CC-Link system, use CC-Link dedicated cables.

If the cable used is other than the CC-Link dedicated cable, the performance of the CC-Link system is not guaranteed.

For the specifications of the CC-Link dedicated cable, refer to the website of the CC-Link Partner Association.

Website:<http://www.cc-link.org/>

Strip off the sheath of the CC-Link dedicated cable and wind wires to use. If the length of the sheath pealed is too long, a short circuit may occur among neighboring wires. If the length is too short, wires might come off.

·Recommended screwdriver: Small flat-blade screwdriver

(Tip thickness: 0.4mm /tip width: 2.5mm)

・Recommented tightening Torque:0.22N・m to 0.25N・m

 $\cdot$ Cable stripping size: About 7mm

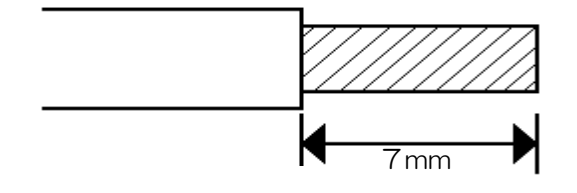

\*Fix a cable so that a communication connector may be not taken the weight of wire. When the cable is not connected easily, the use of the following bar terminal is recommended.

 Phoenix Contact Co. Ltd. Bar terminal model: AI-TWIN2x0,5-8 WH Length of bar terminal: 8mm

#### <span id="page-7-2"></span>**4.2. Terminating resistor**

Connect the terminating resistor of 110Ω or 130Ω (CC-Link Ver.1.00 dedicated high performance cable.) between terminals at the end.

### <span id="page-8-0"></span>**4.3. Connection of CC-Link master unit and inverter**

The example of the connection of the CC-Link master unit and the inverter is shown.。 Inverter R/L1 S/L2 U/T1 V/T2 Motor

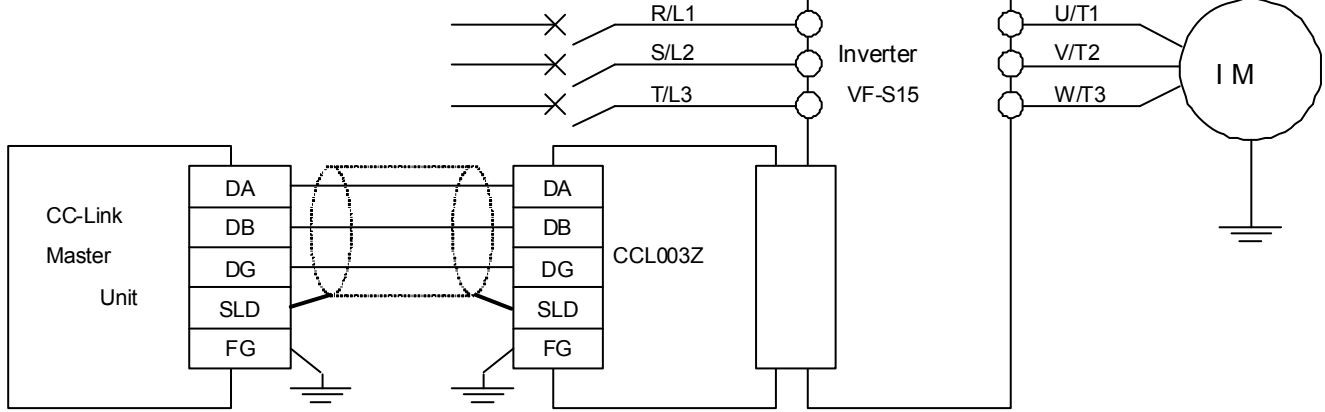

\*Connection of Several Inverters

 Factory Automation can be applied to several inverters which share a link system as CC-Link remote device stations and are controlled and monitored by PLC user programs.

◎ DA,DB

Shield twisted cable

- ◎ DG
- $@$  SLD / FG

Connect the shielded wire of the dedicated CC-Link cable to the "SLD" of each module, and ground both ends of the shielded wire using type-D grounding (class 3 grounding) via "FG."

(The ground resistance is 100Ω or less.)

◎ Terminal resistor

Connect the terminal resistor of 110Ω.

(130Ω is a resistance value for the CC-Link Ver.1.00 dedicated high performance cable.)

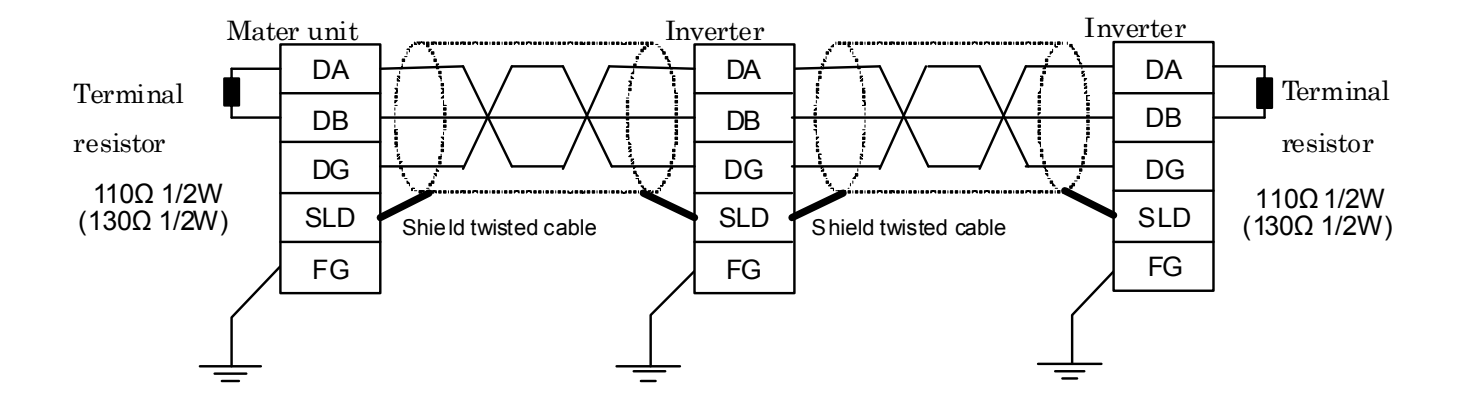

### <span id="page-9-0"></span>**4.4. The maximum connection number of units**

1. Maximum number of units connected to one master station (CC-Link Ver.1.10)

42 units (when only inverters are connected)

If any other units are included, the number of stations occupied depends on the unit and

therefore the following conditions must be satisfied:

 $\{(1 \times a) + (2 \times b) + (3 \times c) + (4 \times d)\}\leq 64$ 

a: Number of units occupying 1 station

b: Number of units occupying 2 stations

c: Number of units occupying 3 stations

d: Number of units occupying 4 stations

 $\{(16 \times A) + (54 \times B) + (88 \times C)\}\leq 2304$ 

A: Number of remote I/O stations  $\leq 64$ 

B: Number of remote device stations  $\leq 42$ 

C: Number of local, standby master and intelligent device stations  $\leq 26$ 

2048

2. Maximum number of units connected to one master station (CC-Link Ver.2.00) 42 units (when connections are inverter only) If any other units are included, the number of stations occupied depends on the unit and therefore the following conditions must be satisfied:  ${(a + a2 + a4 + a8) + (b + b2 + b4 + b8) \times 2 + (c + c2 + c4 + c8) \times 3}$ +  $(d + d2 + d4 + d8) \times 4$   $\leq 64$  $\{(a \times 32 + a2 \times 32 + a4 \times 64 + a8 \times 128) + (b \times 64 + b2 \times 96 + b4 \times 192 + b8 \times 384)\}$  $+(c \times 96 + c2 \times 160 + c4 \times 320 + c8 \times 640) + (d \times 128 + d2 \times 224 + d4 \times 448 + d8 \times 896)$ ≦ 8192  ${(a \times 4 + a2 \times 8 + a4 \times 16 + a8 \times 32) + (b \times 8 + b2 \times 16 + b4 \times 32 + b8 \times 64)}$  $+$  (c × 12 + c2 × 24 + c4 × 48 + c8 × 96) + (d × 16 + d2 × 32 + d4 × 64 + d8 × 128)}  $\le$ a: Number of single setting devices occupying one station b: Number of single setting devices occupying two stations c: Number of single setting devices occupying three stations d: Number of single setting devices occupying four stations

a2: Number of double setting devices occupying one station

b2: Number of double setting devices occupying two stations

c2: Number of double setting devices occupying three stations

d2: Number of double setting devices occupying four stations

a4: Number of quadruple setting devices occupying one station

b4: Number of quadruple setting devices occupying two stations

c4: Number of quadruple setting devices occupying three stations

d4: Number of quadruple setting devices occupying four stations

a8: Number of octuple setting devices occupying one station

b8: Number of octuple setting devices occupying two stations

c8: Number of octuple setting devices occupying three stations

d8: Number of octuple setting devices occupying four stations

 $16 \times A + 54 \times B + 88 \times C \le 2304$ 

A: Numbers of remote  $I/O \leq 64$ 

B: Number of remote device stations  $\leq 42$ 

C: Number of local and intelligent device stations  $\leq 26$ 

### <span id="page-11-0"></span>**4.5. LED indicator**

The LEDs shows the present status of the network and module Refer to [7.3](#page-48-0) for detail.

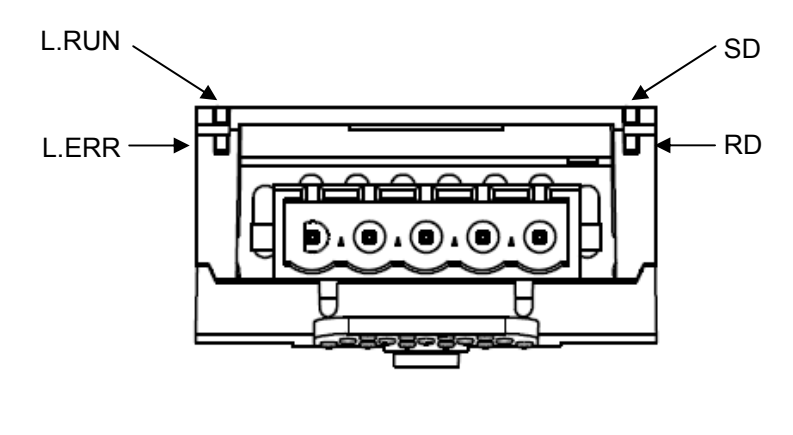

#### ■ Layout of LED

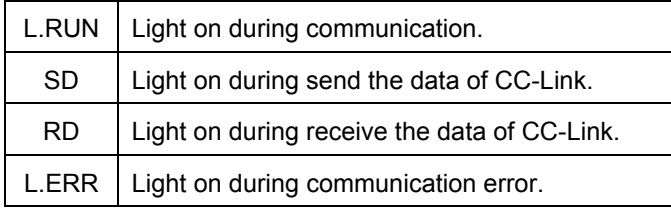

## <span id="page-12-0"></span>5. Functions

This option is a communication interface unit that allows the PLC program to operate, monitor and set the parameter of the inverter as a remote station of CC-Link. It is able to communicate with a maximum speed of 10Mbps not only transmitting bit data but also by word data. Moreover, more data transmissions are possible by the use of CC-Link V2.0.

### <span id="page-12-1"></span>**5.1. Initial setting**

Set the following parameters of the inverter.

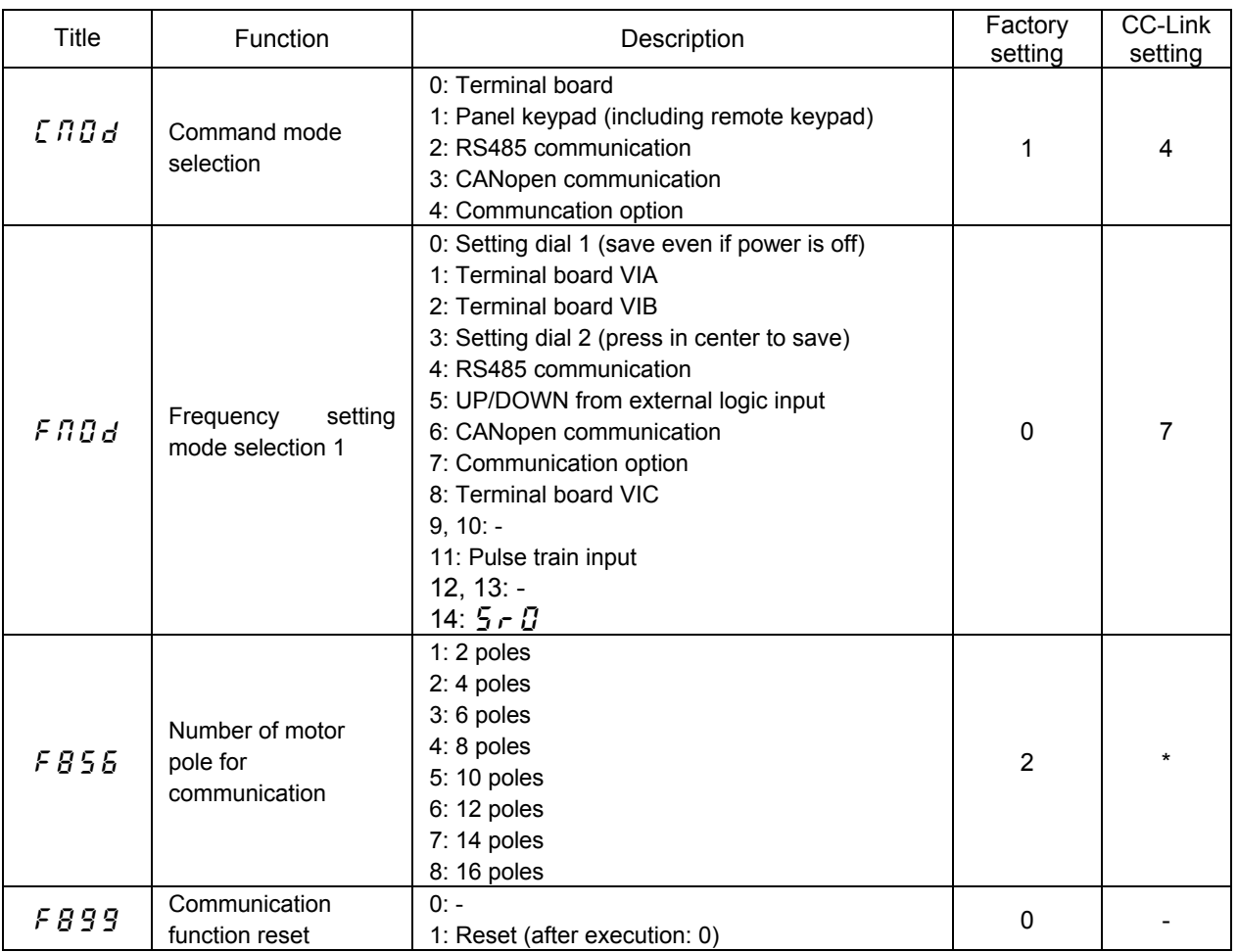

\*Set parameter according to number of motor pole used.

### <span id="page-13-0"></span>**5.2. Communication parameters for CCL003Z**

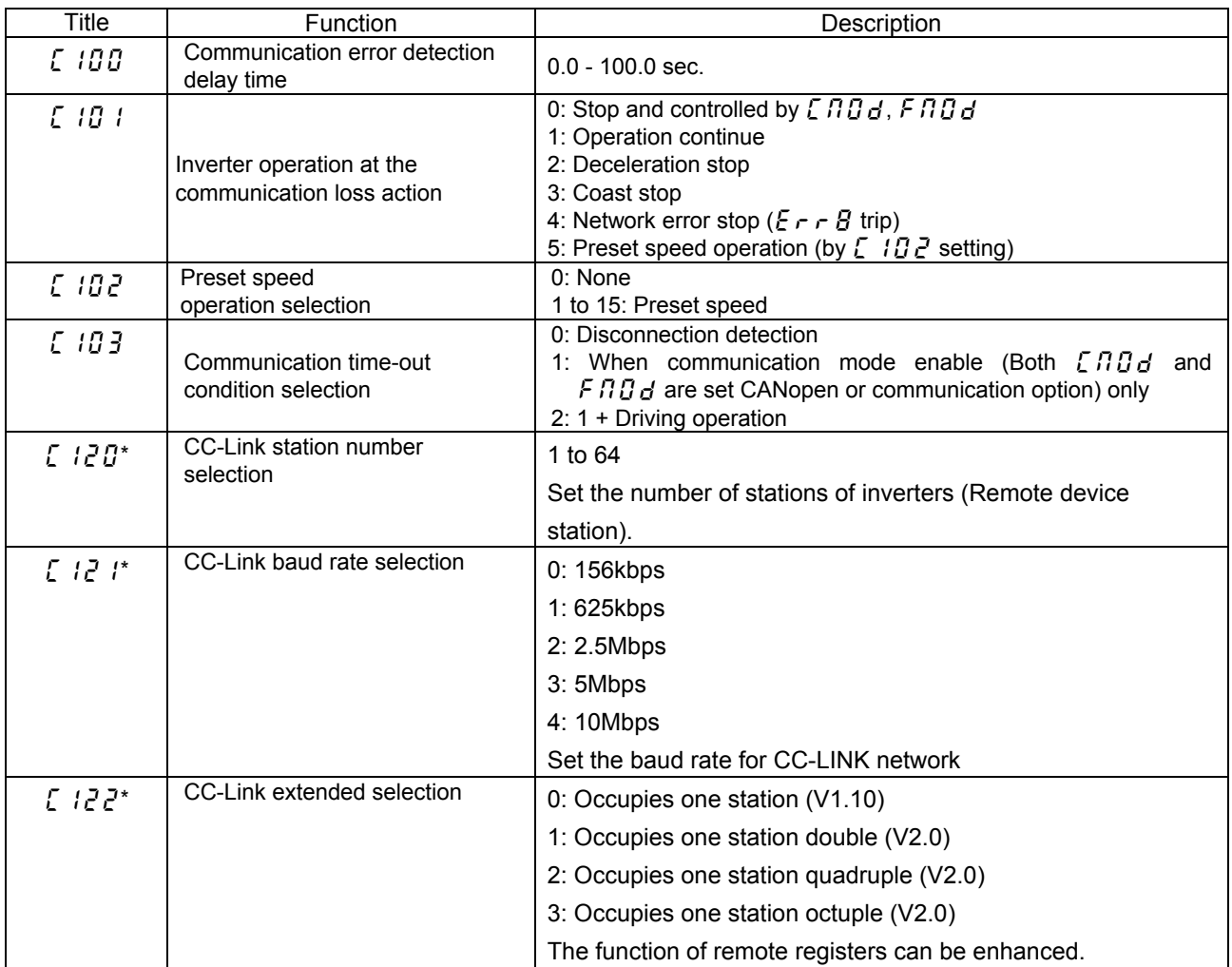

\* Set parameters according to the CC-Link network system.

### <span id="page-14-0"></span>**5.3. CC-Link function setting**

#### <span id="page-14-1"></span>**5.3.1. Station number setting**

Use parameter  $\sum$   $i \in \mathbb{Z}$  to set station number of the inverter.

Set this parameter within the range of 1 to 64.

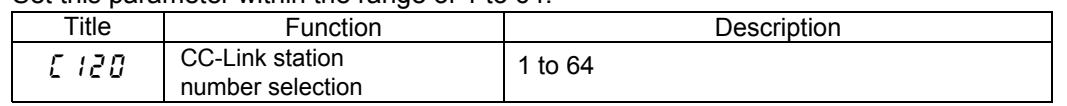

\*Use different station numbers for different devices. (If different devices have the same station number, the communication cannot be performed properly.)

- $\cdot$  Set consecutive numbers for the station numbers. (Do not skip a number in sequence like "station number 1 - station number 2 - station number 4".)
- ・The station number does not have to match with the physical connection sequence. (There is no problem with having the physical connection sequence like "station number 1 - station number 3 - station number 4 - station number 2".)
- ・ One inverter occupies one station. (One remote device station)
- ・ "L.ERR" LED flickers if the setting is changed. When power is switched on again, reset by parameter ( $FBB9 = 1$ ) or the RES signal is turned on, the setting value is reflected and the LED turns off.

#### <span id="page-14-2"></span>**5.3.2. Baud rate setting**

Set the transmission speed. (Refer to the manual for the CC-Link master module for details of transmission speed.)

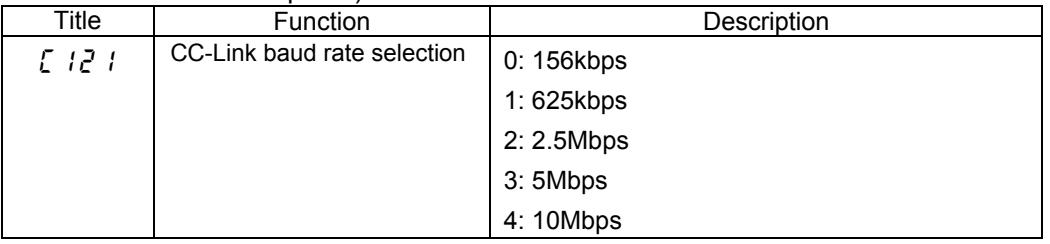

・ "L.ERR" LED flickers if the setting is changed. When power is switched on again, reset by parameter ( $FBB9 = 1$ ) or the RES signal is turned on, the setting value is reflected and the LED turns off.

### <span id="page-15-0"></span>**5.3.3. CC-Link extended setting**

Remote register function can be extended.

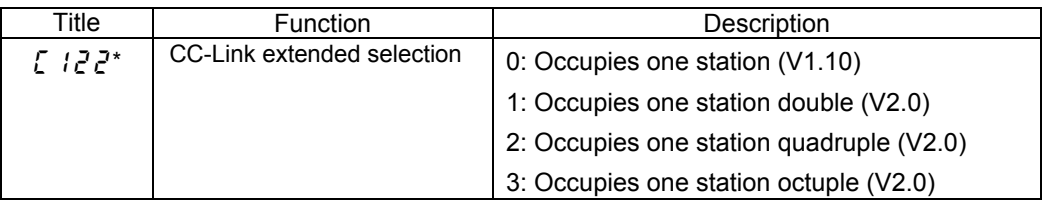

・ When using double, quadruple and octuple settings of the CC-Link Ver.2, station data of the master station must be set to double, quadruple and octuple also. (If the master station is CC-Link Ver.1 compatible station, the above setting can not be

made.)

### <span id="page-16-0"></span>**5.4. Basic functions**

This clause shows the basic function of this CC-Link option using by CC-Link communication.

### <span id="page-16-1"></span>**5.4.1. Run and frequency operation command**

The PLC program can operate the inverter to run, stop, set the operation frequency and change the parameters.

If the PLC controls these operations, select the command mode and the frequency setting mode.

The parameter setting of the inverter

Command mode selection

 $\int \prod_i d_i$  : 4[Communication option] (Factory setting: 1)

Frequency setting mode selection

 $F \cap G$  : 7[Communication option] (Factory setting: 0)

\* The frequency setting and command can be made CC-Link priority by RYnA and RYnB. ("n" is depend on the station number.)

#### <span id="page-16-2"></span>**5.4.2. Monitor**

It is able to monitor the status of the inverter.

Set a monitor code to RWw n and turn RYnC on.

The data is stored in the buffer memory of the PLC.

\* "n" is depend on the station number.

The monitor value is updated while RynC has been turned on.

Refer to [5.5.11](#page-33-0) for detail.

### <span id="page-16-3"></span>**5.4.3. Writing and reading the parameter**

The PLC can read, write the inverter parameters and reset the inverter.

Set the command code to RWw(n+2) (set the write data to RWw(n+3) if necessary) and turn RYnF (instruction code execution request) on.

The inverter performs processing corresponding to the command code, return the response data, read out data and RXnF (instruction code execution completion).

▪ Refer to [5.5.8](#page-28-0) for detail.

### <span id="page-17-0"></span>**5.5. I/O signal list**

### <span id="page-17-1"></span>**5.5.1. One station is occupied (CC-Link Ver.1) (** $\overline{C}$  **/**  $\overline{C}$  $\overline{C}$ **=0)**

This option occupies one station area of the buffer memory of the PLC.

In the case of  $\int$   $\{Z\}$  = 0, there are remote I/O (RX, RY both 32 bits) and the remote register (RWw, RWr both 4 word) in the communication data for one station area.

#### **Remote I/O (Default value = 0)**

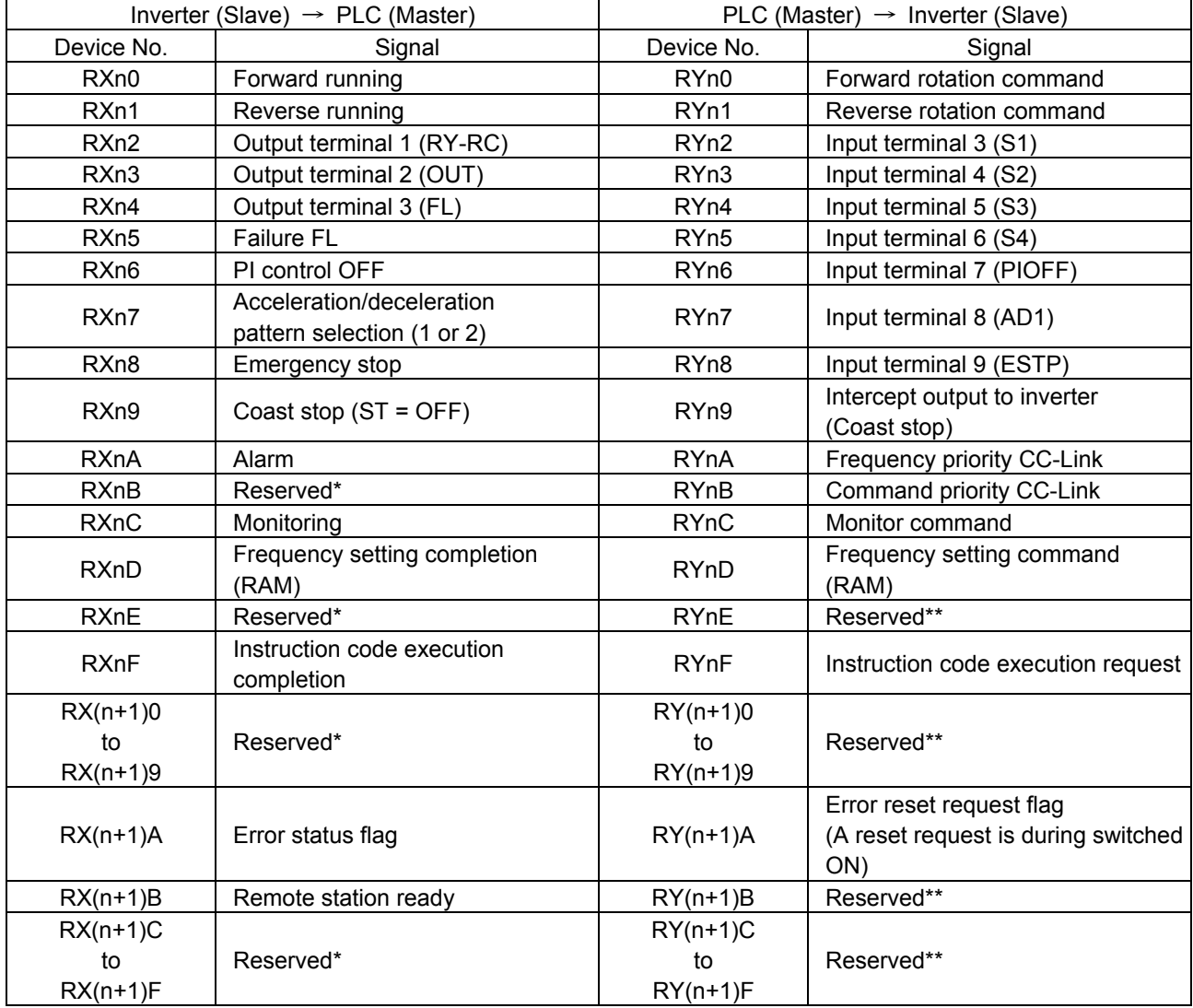

"n" is depend on the station number.

\* The bit described " Reserved " is unstable. Don't use the "Reserved " bit for the judgment.

\*\* Set OFF ("0") to reserved bit.

#### **Remote register (Default value = 0)**

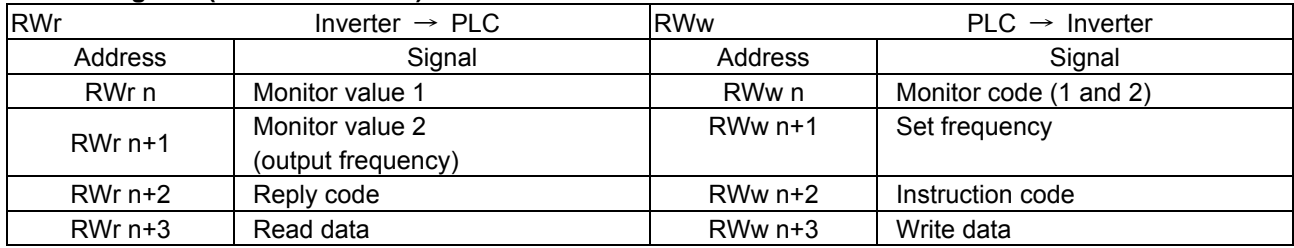

"n" is depend on the station number.

### <span id="page-18-0"></span>**5.5.2. Double setting is selected (CC-Link Ver.2) (** $\begin{bmatrix} 1 & 2 & 2 \\ 0 & 1 & 2 \end{bmatrix}$  **=1)**

This option occupies one station area of the buffer memory of the PLC. In the case of  $\int_{c}^{2}$   $\int_{c}^{2}$  = 1, there are remote I/O (RX, RY both 32 bits(same as CC-LINK Ver.1)) and the remote register (RWw, RWr both 8 word) in the communication data for one station area.

\* Default value of RY and RX is 0.

#### **Remote register (Default value = 0)**

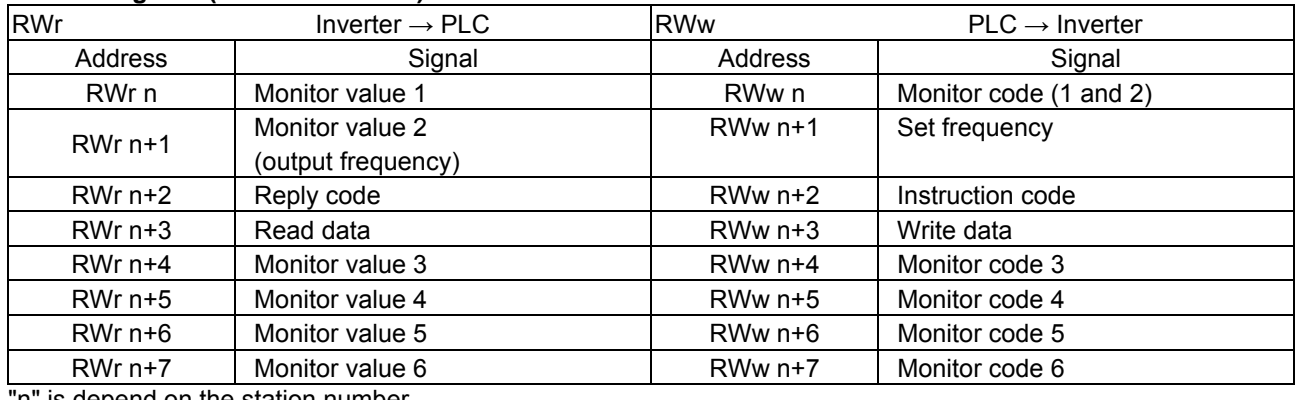

'n" is depend on the station number.

### <span id="page-18-1"></span>**5.5.3. Quadruple setting is selected (CC-Link Ver.2) (** $\sum$  **122=2)**

This option occupies one station area of the buffer memory of the PLC.

In the case of  $\int$   $\{2\bar{z} = 2$ , there are remote I/O (RX, RY both 32 bits(same as CC-LINK Ver.1)) and the remote register (RWw, RWr both 16 word) in the communication data for one station area.

\* Default value of RY and RX is 0.

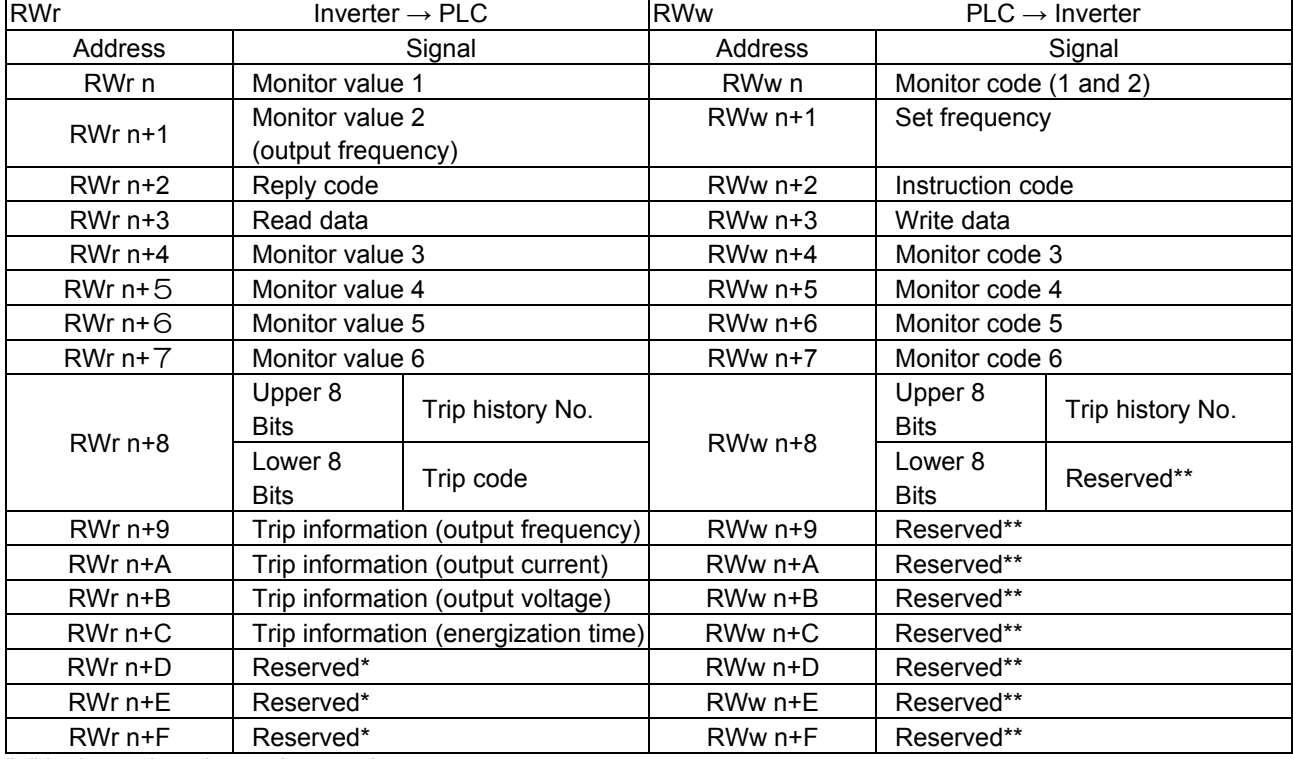

#### **Remote register (Default value = 0)**

"n" is depend on the station number.

\* The bit described " Reserved " is unstable. Don't use the "Reserved " bit for the judgment.

\*\* Do not use it.

### <span id="page-19-0"></span>**5.5.4. Octuple setting is selected (CC-Link Ver.2) (** $\begin{bmatrix} 1 & 2 & 2 \\ 2 & -3 & 0 \end{bmatrix}$

This option occupies one station area of the buffer memory of the PLC. In the case of  $\int$   $\{Z\}$  = 3, there are remote I/O (RX, RY both 32 bits(same as CC-LINK Ver.1)) and the remote register (RWw, RWr both 32 word) in the communication data for one station area.

\* Default value of RY and RX is 0.

#### **Remote register (Default value = 0)**

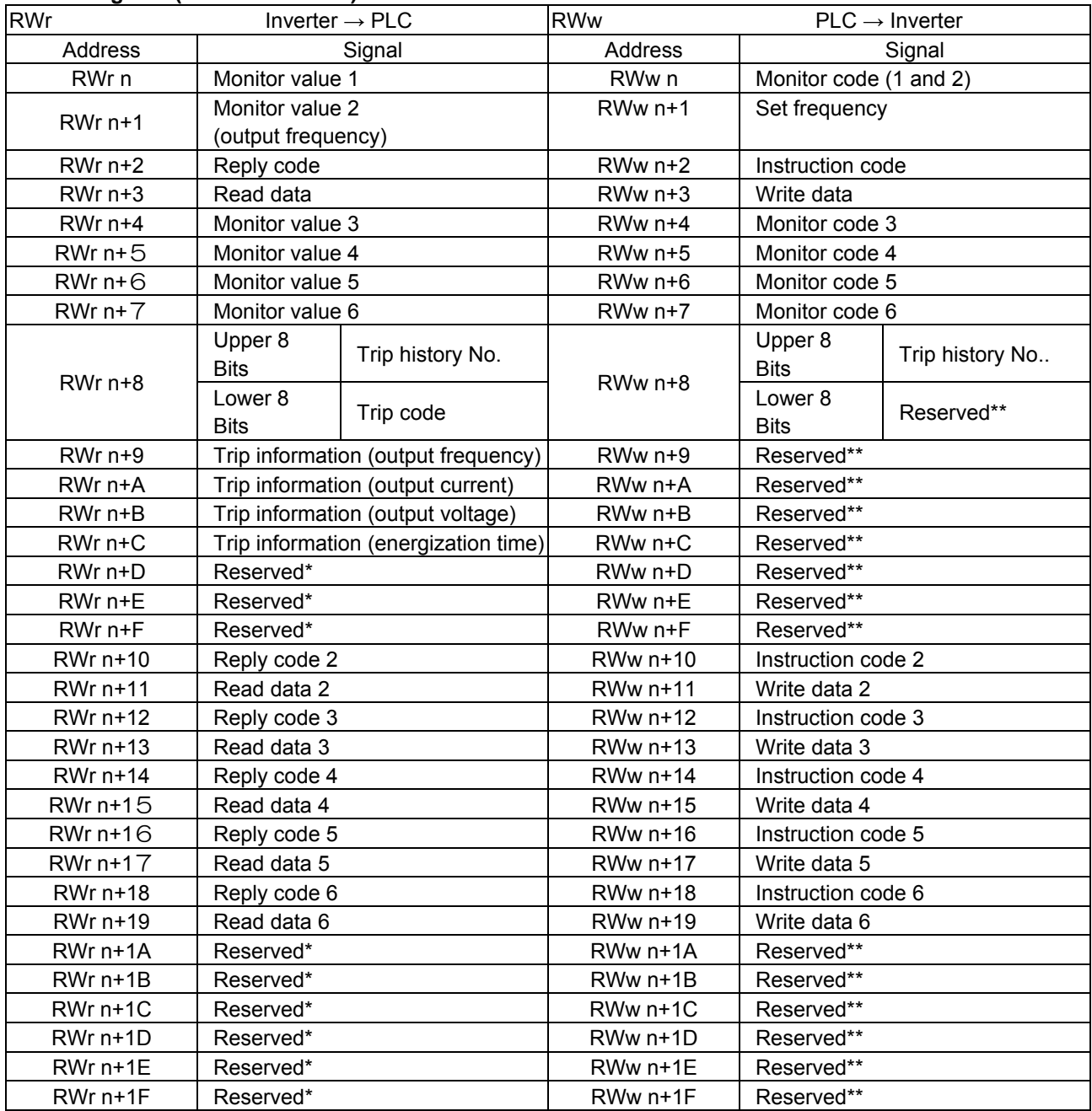

"n" is depend on the station number.

The bit described " Reserved " is unstable. Don't use the "Reserved " bit for the judgment.

\*\* Do not use it.

### <span id="page-20-0"></span>**5.5.5. Trip history**

When "Quadruple setting" or "Octuple setting" of CC-LINK V.2 is selected, the past trip information can be referred to by the following methods.

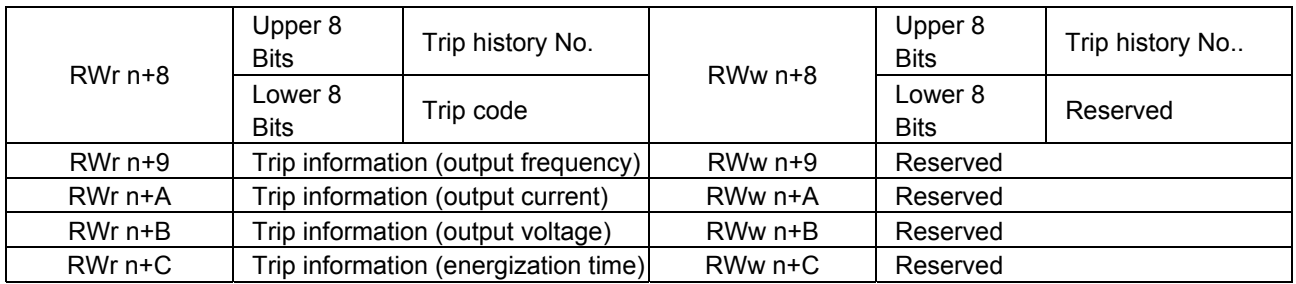

1. Set the past trip history No. to upper 8 bits of "RWw n+8."

2. The following information is stored to registers.

Trip history No. : Upper 8 bits of "RWr n+8."

Trip code : Lower 8 bits of "RWr n+8."

Output frequency : "RWr n+9"

Output current : "RWr n+A"

Output voltage : "RWr n+B"

Energization time : "RWr n+C"

#### <span id="page-21-0"></span>**5.5.6. Detail of input and output signals**

#### 1. Output signals (Master -> Inverter)

The output signals from the master unit are indicated. (Input signals to inverter)

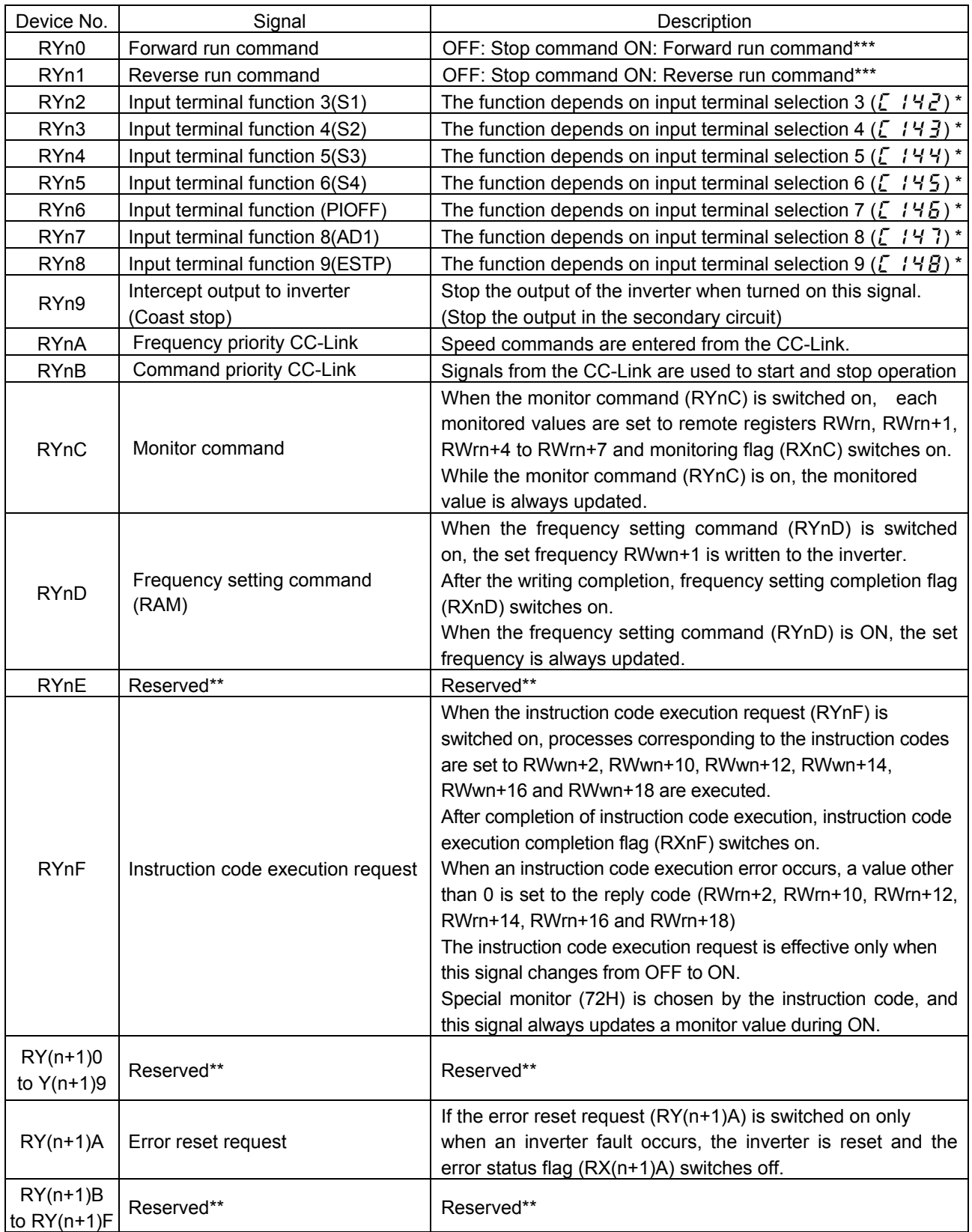

"n" is depend on the station number.

\* The input terminal function can be changed by the input terminal function selections( $\zeta$  / 4 $\zeta$  to  $\zeta$  / 4 $\zeta$ ). (But there are functional restrictions. Refer to the following page.)

\*\* Set OFF ("0") to reserved bit.

\*\*\*When RYn0 and RYn1 are ON simultaneously, the rotation is followed a parameter  $F$   $105$  (default = stop).

#### ■Input function selection from the CC-Link.

The function numbers selection of the RYn2 to RYn8 function valid from the command of the CC-Link are following boldface numbers.

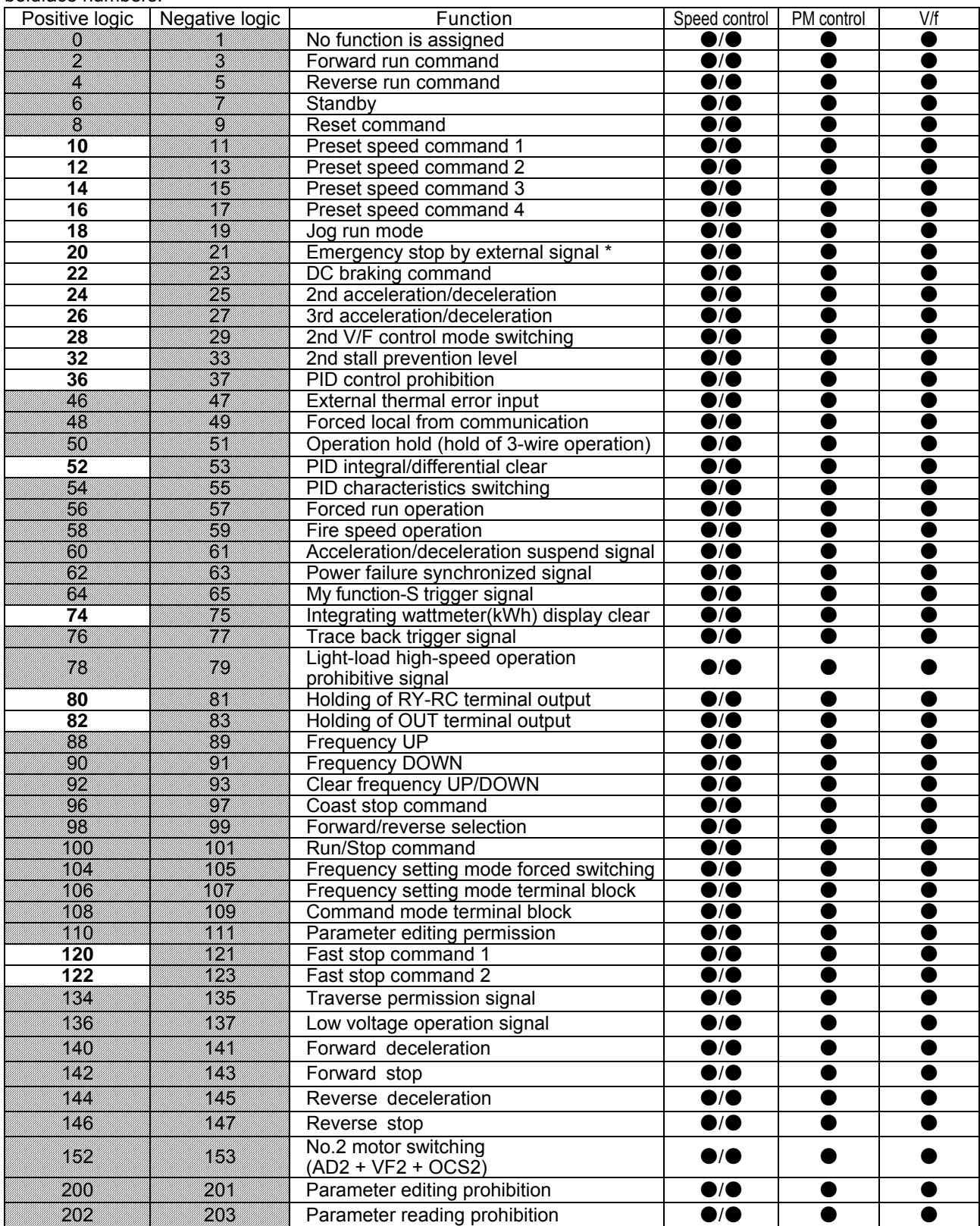

\* This function is not dependent on  $\overline{C} \overline{B} \overline{B}$ .

#### 2. Input signal (Inverter -> Master)

The following shows input signals to the master unit. (The output signals for the inverter.)

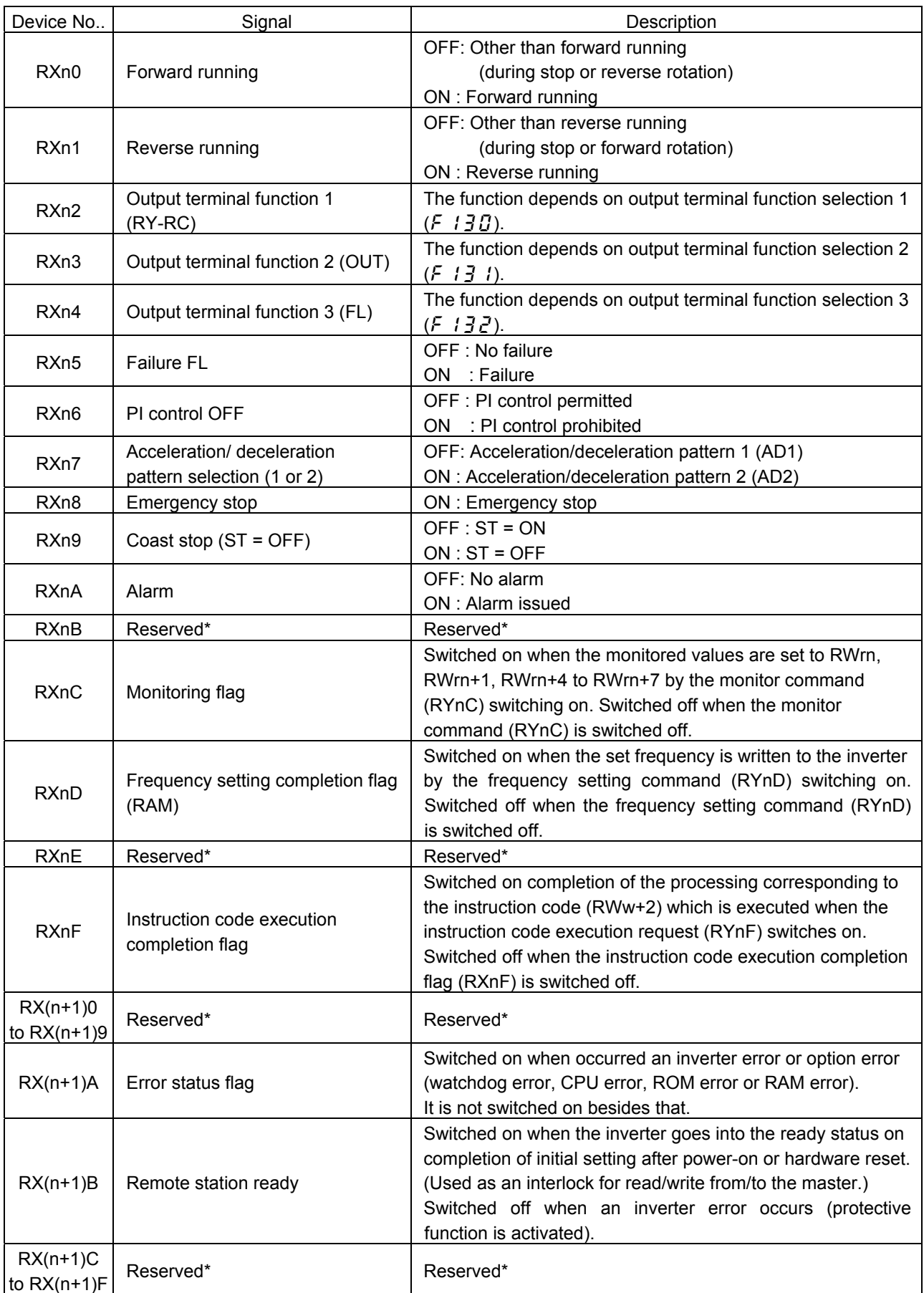

"n" is depend on the station number.

\* The bit described " Reserved " is unstable. Don't use the "Reserved " bit for the judgment.

### <span id="page-24-0"></span>**5.5.7. Remote Register Assignment**

Divide the monitor code (RWw n) into half and select the monitor value 1 (RWr n) from the lower 8 bits and the monitor value 2 (RWr n) from the higher 8 bits.

For example: When output voltage is selected for the monitor value 1 and output torque is selected for the monitor value 2. -> The monitor code is 0703H.

\* The hexadecimal value attaches and expresses "H" to the end of a number.

#### 1. Remote register (Master -> inverter)

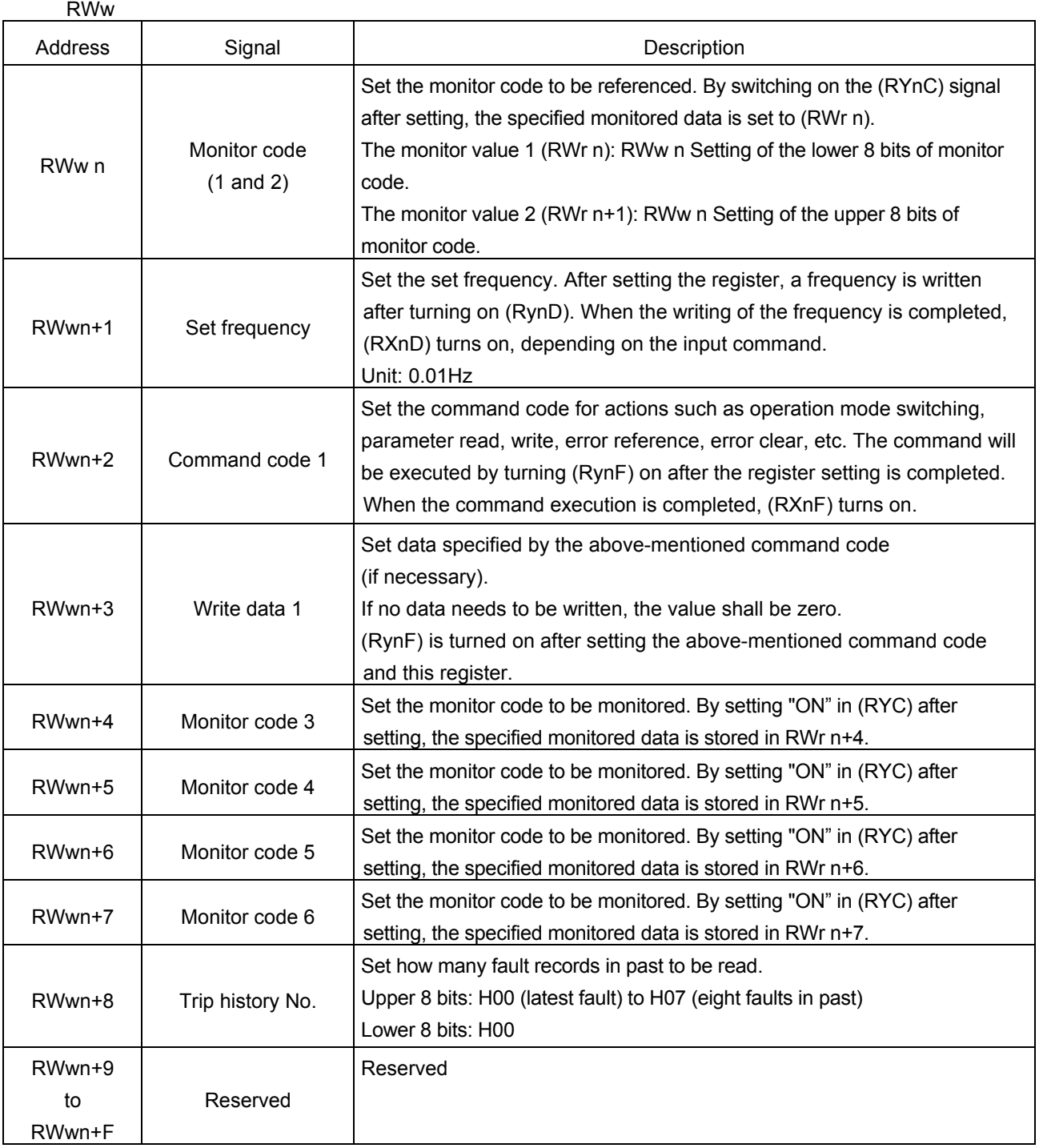

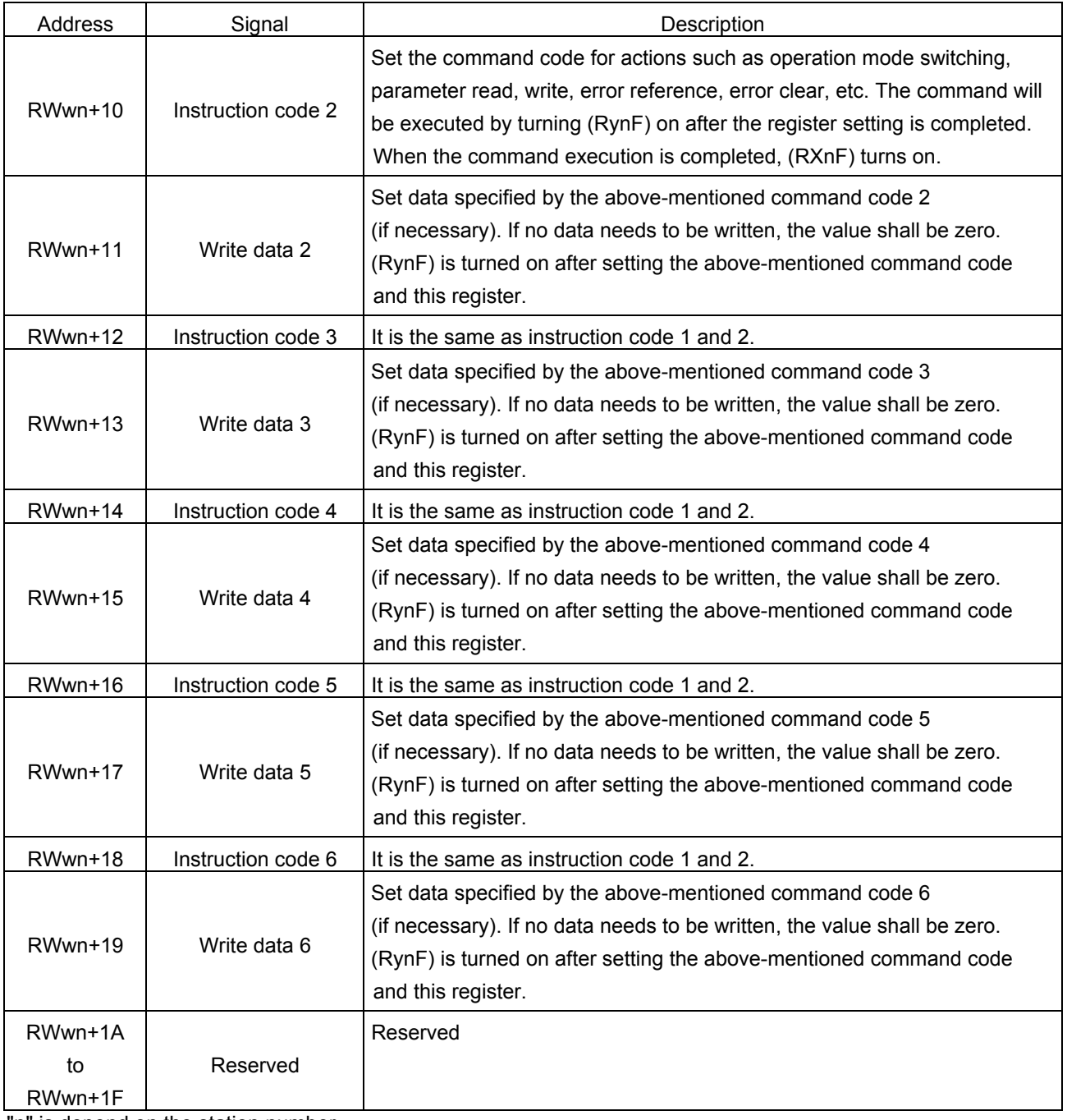

"n" is depend on the station number.

#### 2. Remote register (Inverter -> Master)

RWr

| Address                | Signal                                  | Description                                                                                                    |
|------------------------|-----------------------------------------|----------------------------------------------------------------------------------------------------|
| RWr n                  | Monitor value 1                         | When (RYnC) is on, the monitored value specified to the lower 8 bits of<br>the monitor code (RWwn) is set.                                                                                                    |
| RWrn+1                 | Monitor value 2<br>(output frequency)   | When "0" is set to the higher 8 bits of the monitor code (RWwn), the<br>current output frequency is always set. When other than "0" is set to the<br>upper 8 bits of the monitor code (RWwn) and (RYnC) is on, the<br>monitored value specified to the higher 8 bits of the monitor code<br>(RWwn) is set. |
| RWrn+2                 | Response code 1                         | When (RYnF) is on, the response code correspond to the instruction<br>code of (RWwn+2) is set. The value "0" is set for a normal reply and<br>other than "0" is set for data fault, mode error, etc.                                                                                                    |
| RWrn+3                 | Read data 1                             | For a normal reply, the reply data to the instruction specified by the<br>instruction code is set.                                                                                                    |
| RWrn+4                 | Monitor value 3                         | When (RYnC) is on, the monitored value specified to the monitor code<br>(RWw n+4) is set.                                                                                                    |
| RWrn+5                 | Monitor value 4                         | When (RYnC) is on, the monitored value specified to the monitor code<br>$(RWW n+5)$ is set.                                                                                                    |
| RWrn+6                 | Monitor value 5                         | When (RYnC) is on, the monitored value specified to the monitor code<br>(RWw n+6) is set.                                                                                                    |
| RW <sub>rn+7</sub>     | Monitor value 6                         | When (RYnC) is on, the monitored value specified to the monitor code<br>(RWw n+7) is set.                                                                                                    |
| $RWrn+8$               | Trip information<br>(Trip code)         | The fault data of the trip history No. specified by $(RWW n+8)$ is stored in<br>the lower 8bits.<br>The trip history No. specified is echo backed to the upper 8bits.                                                                                                    |
| RWrn+9                 | Trip information<br>(output frequency)  | Output frequency of the trip history No. specified in (RWw n+8) is<br>stored.                                                                                                    |
| RWrn+A                 | Trip information<br>(output current)    | Output current of the trip history No. specified in (RWw n+8) is stored.                                                                                                    |
| RWrn+B                 | Trip information<br>(output voltage)    | Output voltage of the trip history No. specified in (RWw n+8) is stored.                                                                                                    |
| RWrn+C                 | Trip information<br>(energization time) | Energization time of the trip history No. specified in (RWw $n+8$ ) is<br>stored.                                                                                                    |
| RWrn+D<br>to<br>RWrn+F | Reserved                                | Do not use it.                                                                                                    |
| RWrn+10                | Reply code 2                            | When (RYnF) is on, the response code correspond to the instruction<br>code of (RWw n+10) is set. The value "0" is set for a normal reply and<br>other than "0" is set for data fault, mode error, etc.                                                                                                    |
| RWrn+11                | Read data 2                             | For a normal reply, the reply data to the instruction specified by the<br>instruction code is set.                                                                                                    |
| RWrn+12                | Reply code 3                            | When (RYnF) is on, the response code correspond to the instruction<br>code of (RWw n+12) is set. The value "0" is set for a normal reply and<br>other than "0" is set for data fault, mode error, etc.                                                                                                    |

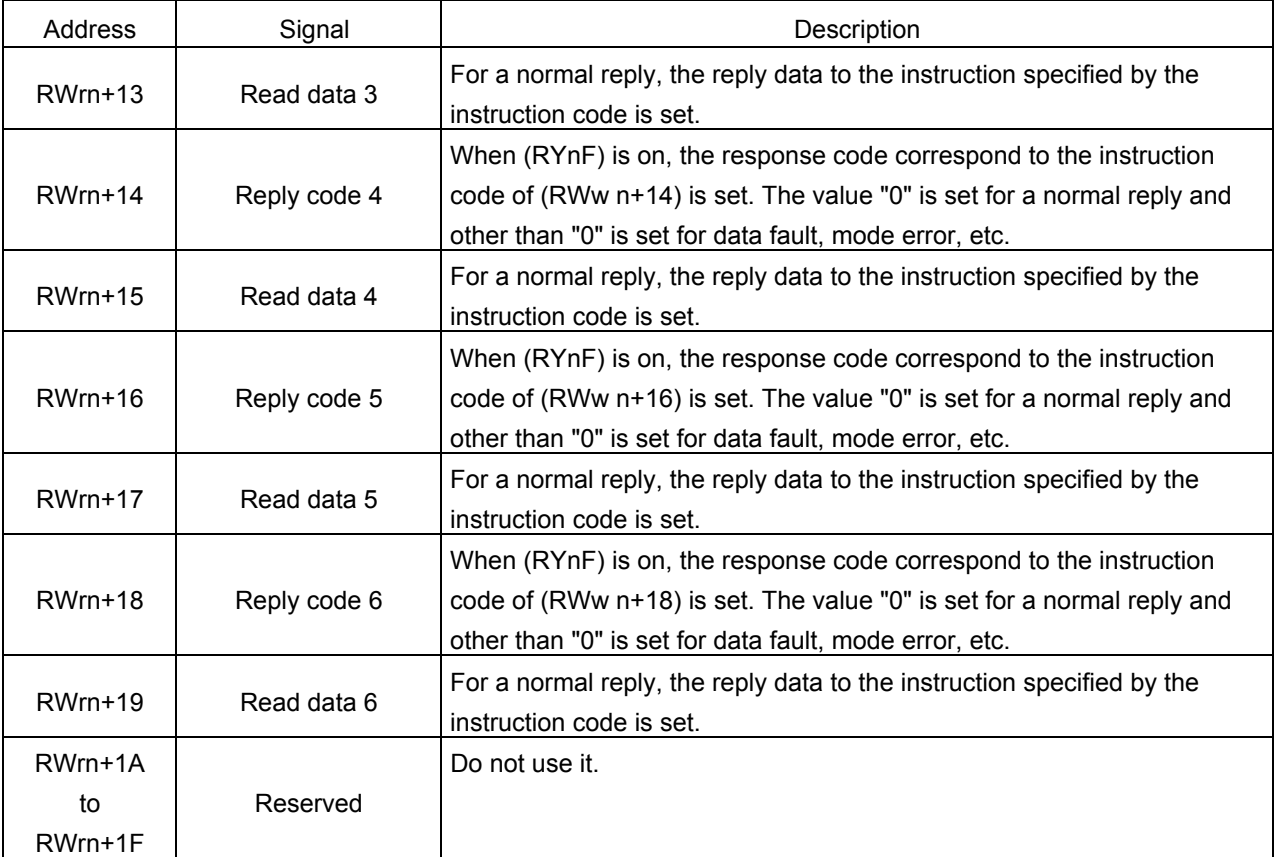

"n" is depend on the station number.

## <span id="page-28-0"></span>**5.5.8. Instruction Codes**

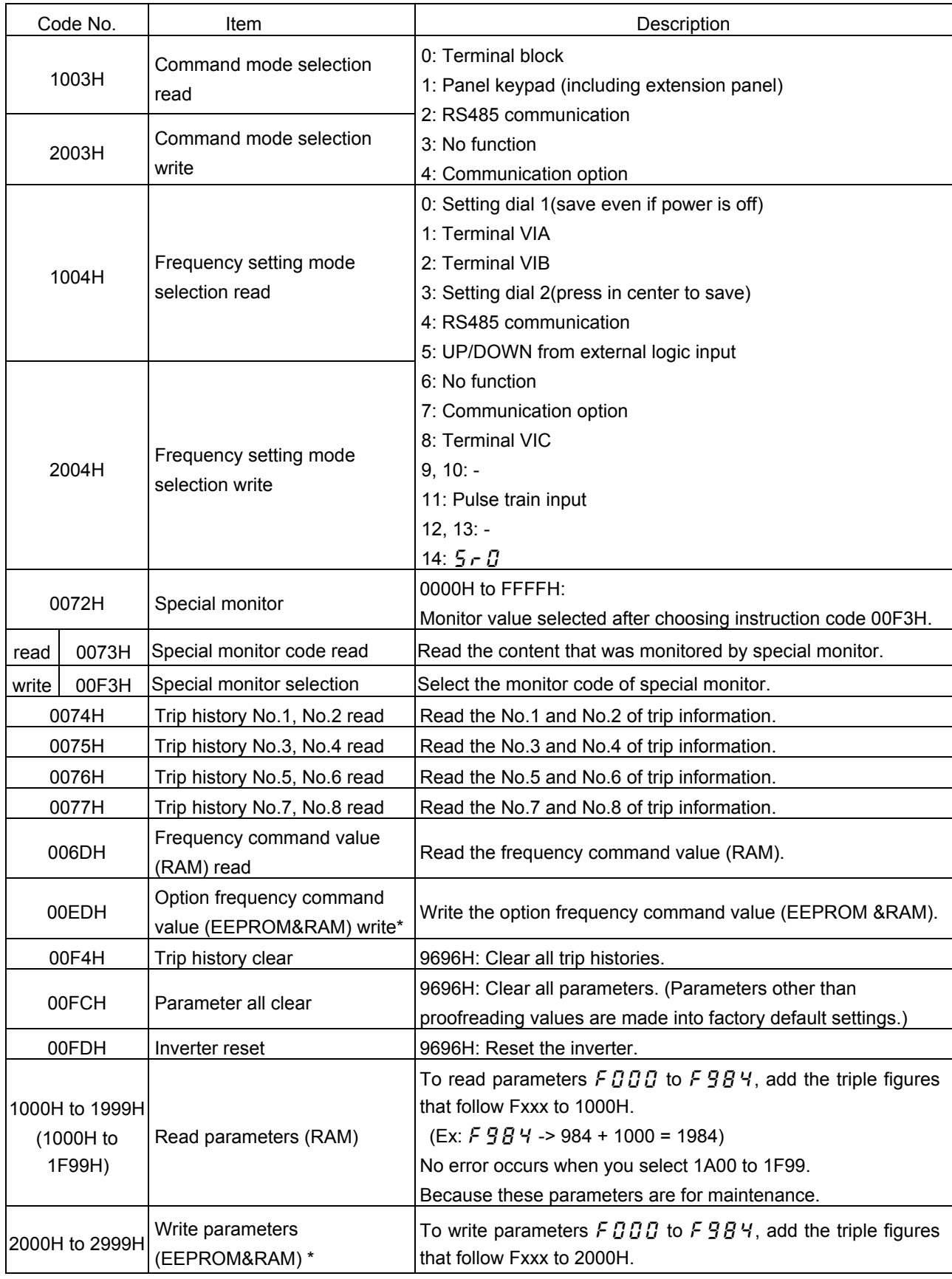

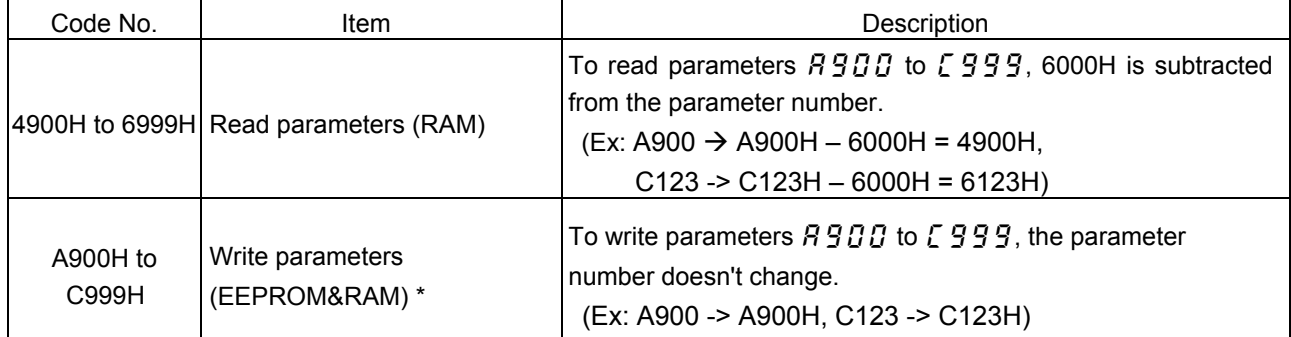

\* The Life of EEPROM is approximately 100,000 times. Avoid writing a command more than 100,000 times to

the same parameter of the drive and the option module.

### <span id="page-30-0"></span>**5.5.9. The details of an error code**

The following data are stored as fault history data when the inverter trip occurred.

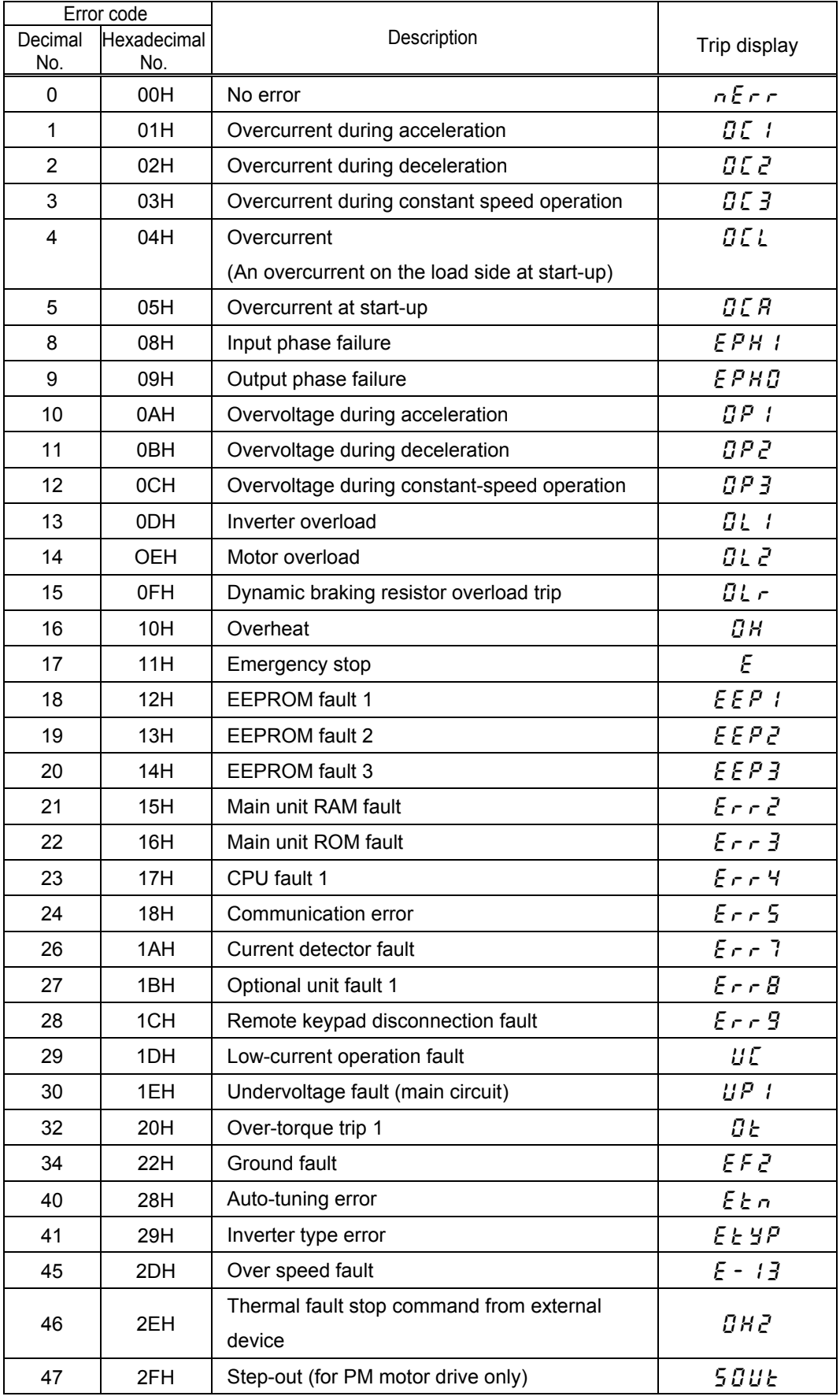

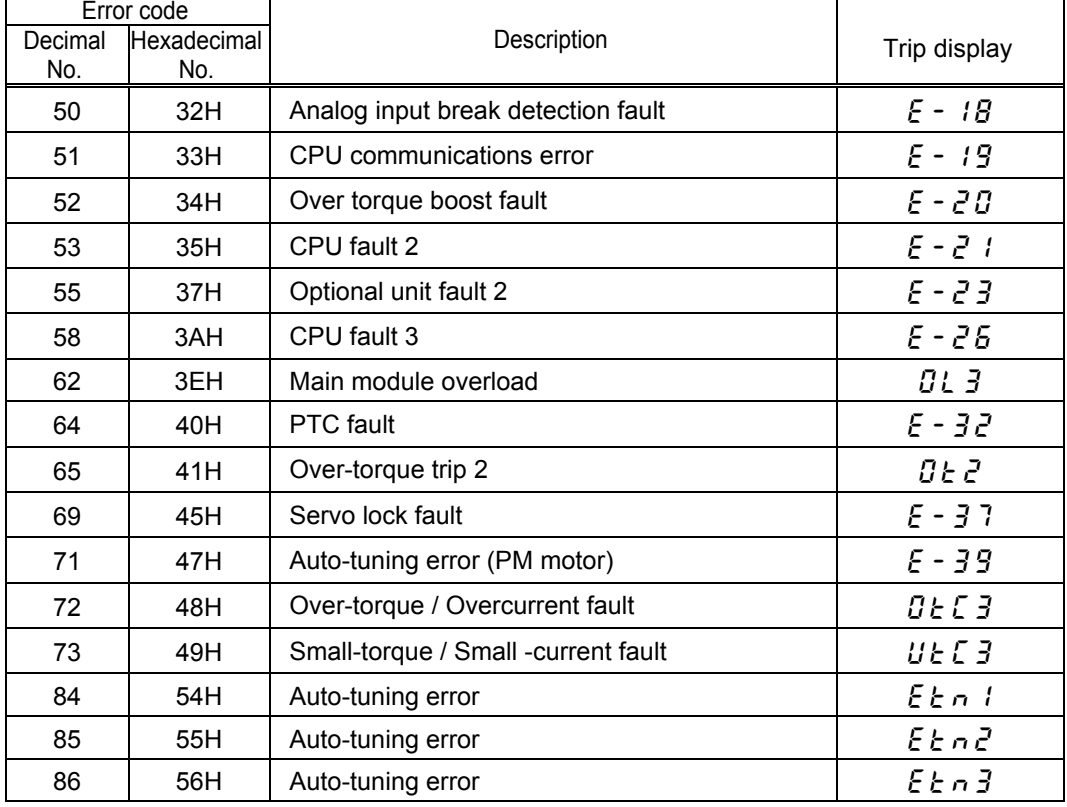

#### **Fault record display example**

(instruction code H74)

(instruction code H74)

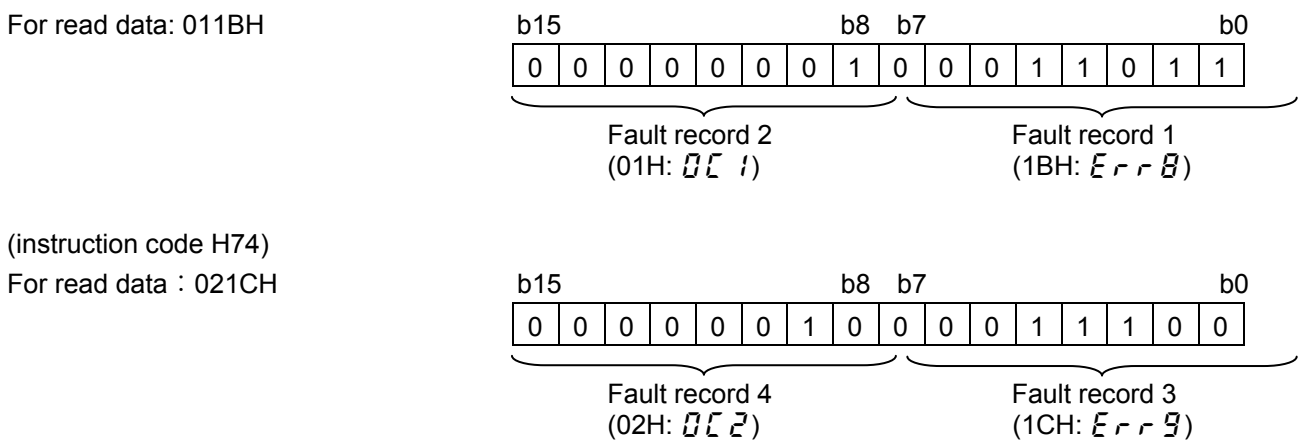

(1CH:  $E \rightharpoondown F$ )

### <span id="page-32-0"></span>**5.5.10. Description of reply code**

When executing the frequency setting (RYnD) or instruction code execution (RYnF), check the reply code (RWr (n+2), (n+10), (n+14), (n+16), (n+18)) in the remote register after execution.

#### **Reply code**

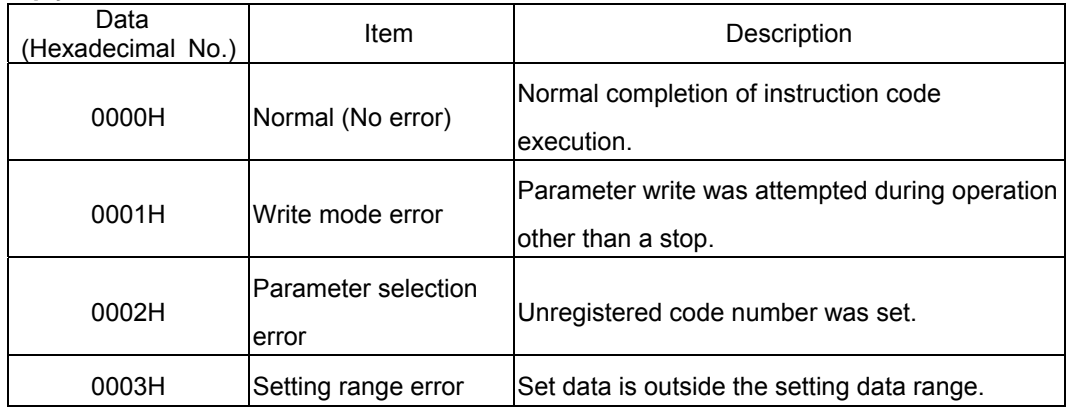

### <span id="page-33-0"></span>**5.5.11. Description of monitor code**

Divide the monitor code (RWw n) into half and select the monitor value 1 (RWr n) from the lower 8 bits and the monitor value 2 (RWr n) from the upper 8 bits.

For Example: When output voltage is selected for the monitor value 1 and output torque is selected for the monitor value 2. -> The monitor code is 0703H.

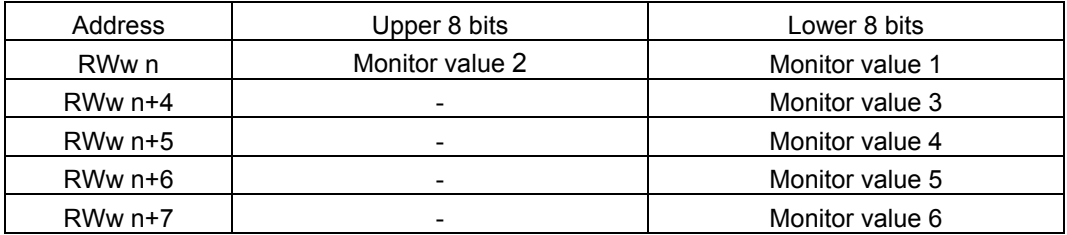

#### **Monitor code (When an invalid monitor code is set up, monitor value fixes to 0.)**

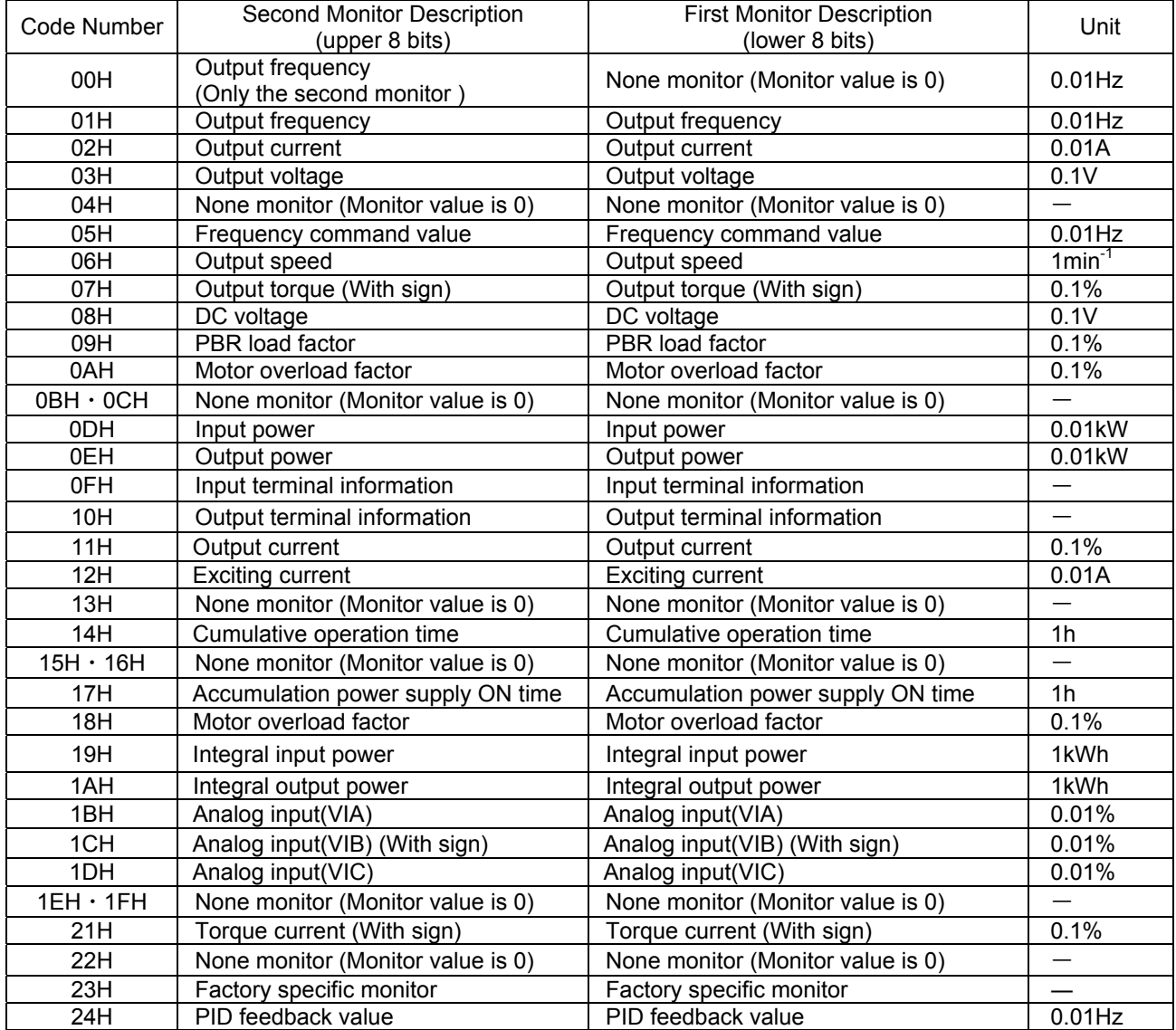

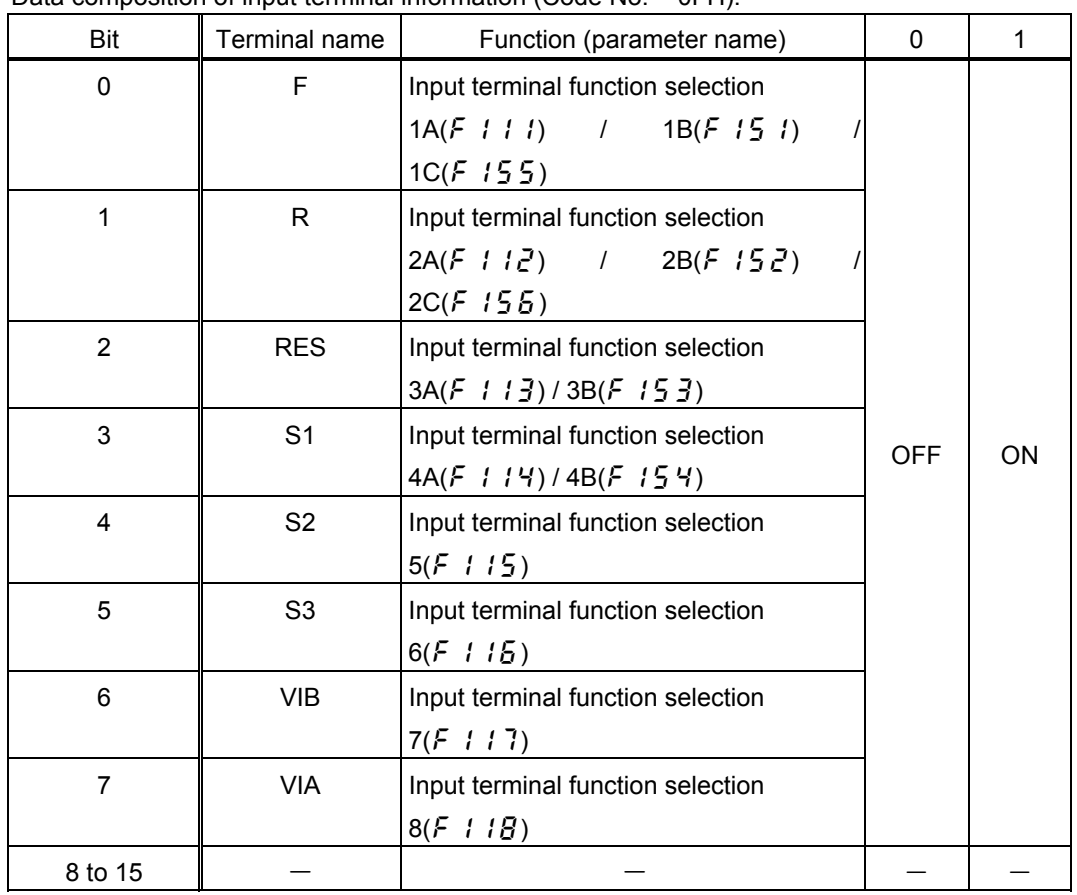

<span id="page-34-0"></span>Data composition of input terminal information (Code No. = 0FH).

## <span id="page-34-1"></span>**5.5.13. Description of output terminal information**

Data composition of input terminal information (Code No. = 10H).

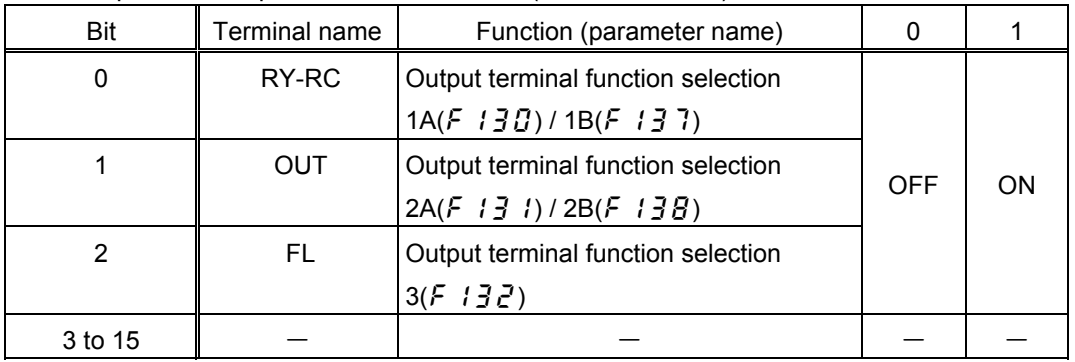

# <span id="page-35-0"></span>6. Programming examples

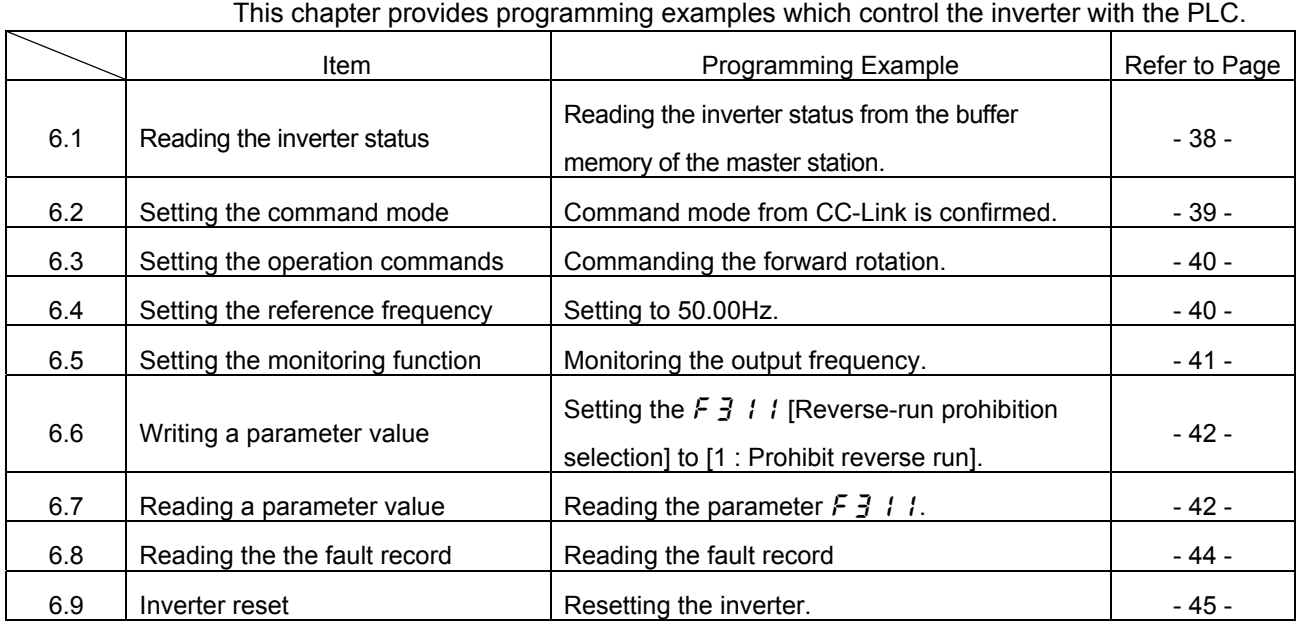

#### **System configuration for programming example**

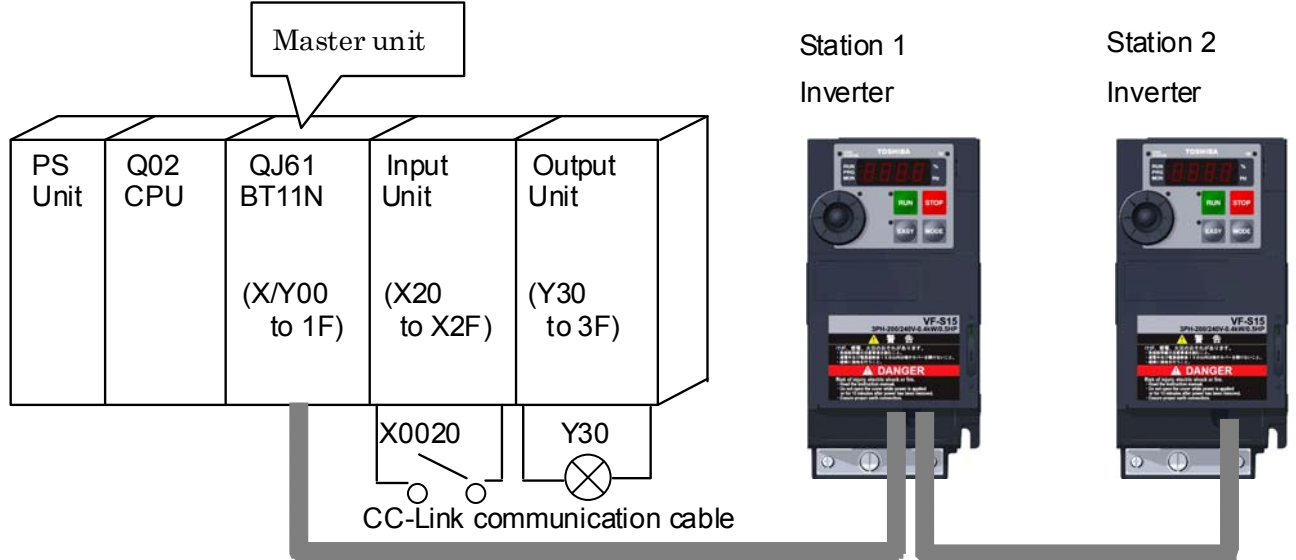

#### The example of CC-Link communication network composition

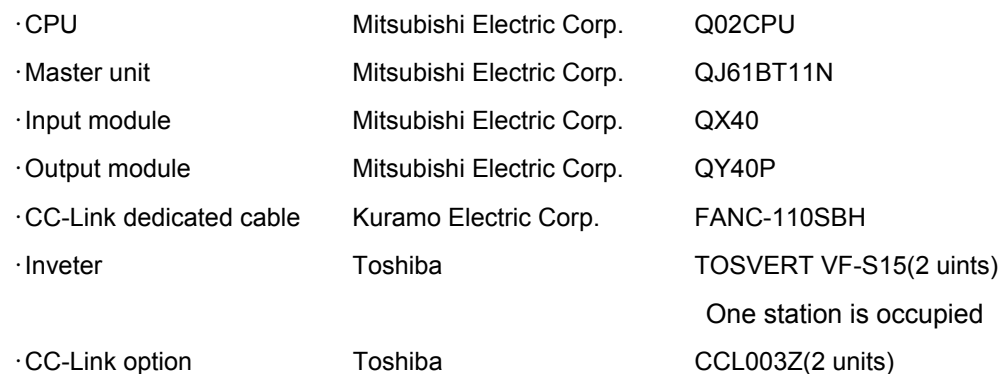

2. Network parameter setting of the master station

Network parameters are set as below.

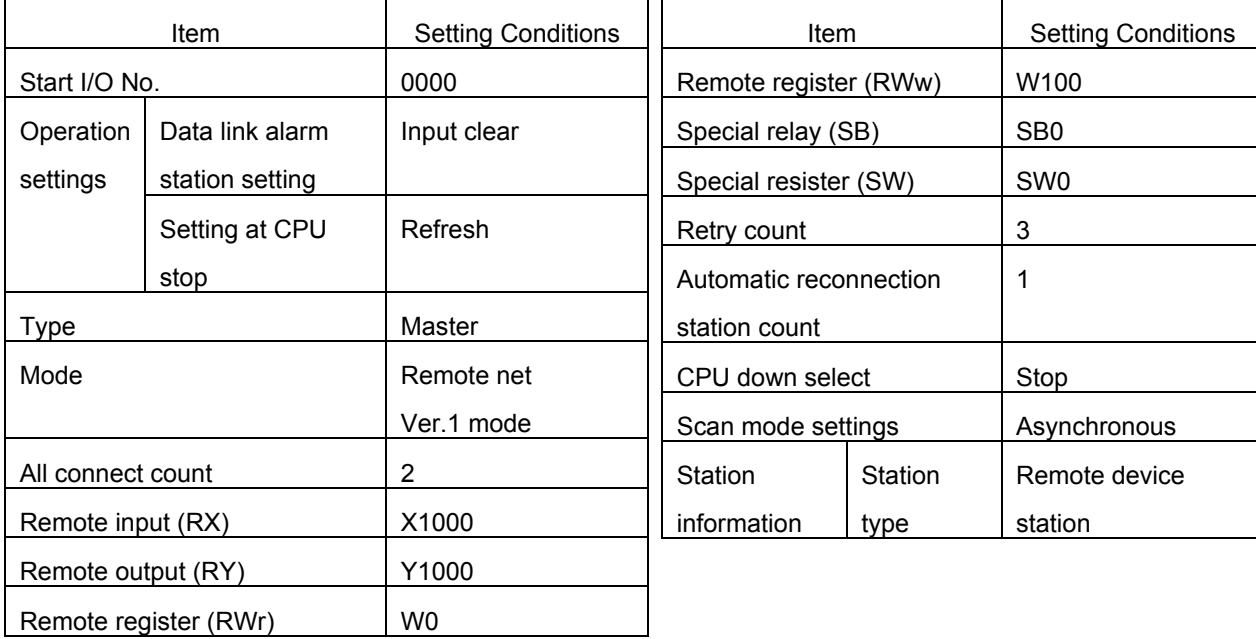

3. The relation between the device of the programmable controller CPU and remote I/O (RX,RY) of the remote device station is as follows: The devices used actually are indicated in shaded regions.

4. The relation between the device of the programmable controller CPU and remote register (RWw, RWr) of the remote device station is as follows:

The devices used actually are indicated in shaded regions.

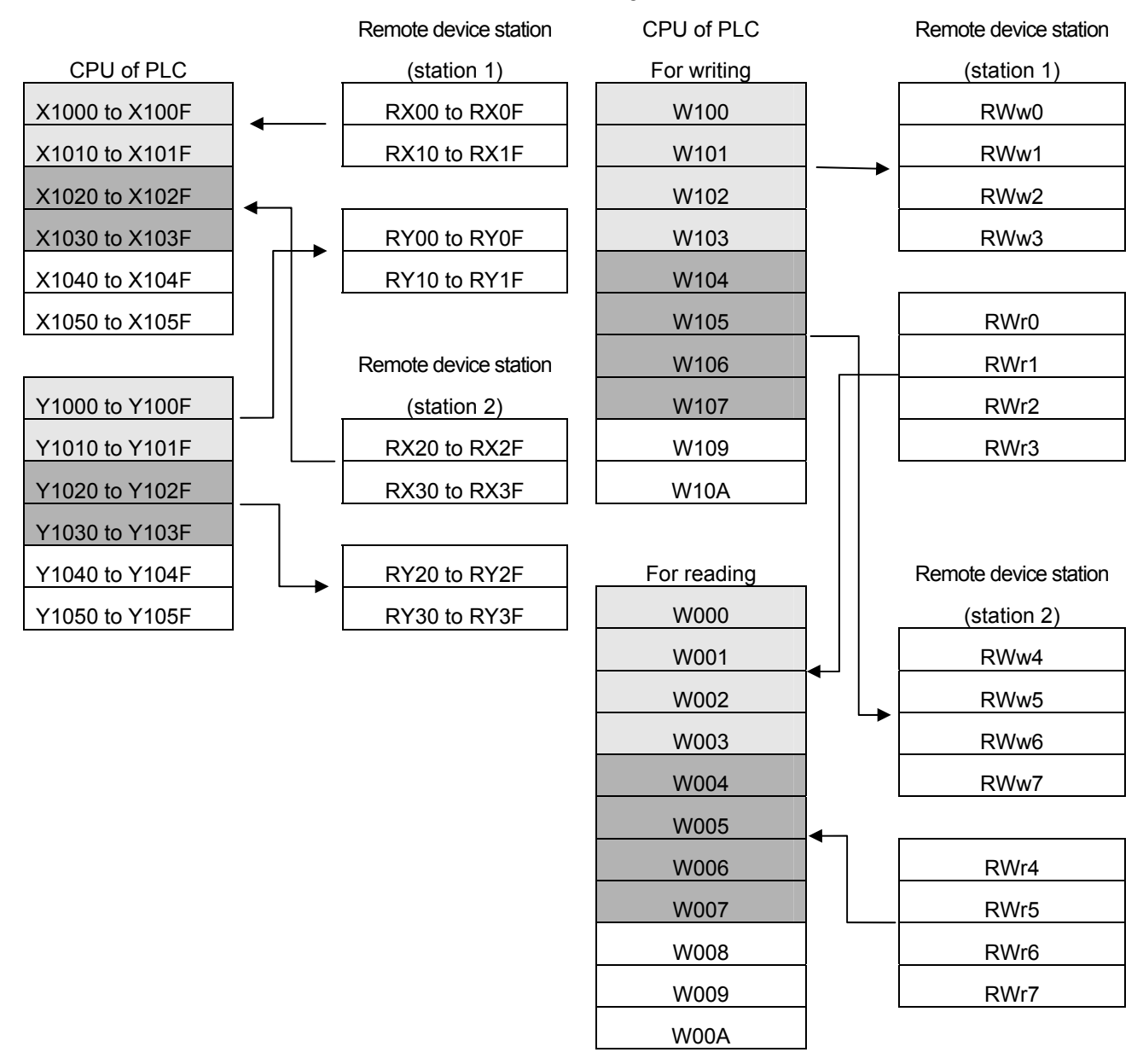

### <span id="page-38-0"></span>**6.1. Program example for reading the inverter status**

Example 1 shows a ladder logic to read the inverter status. Y30 of the output unit is turned on when inverter of station 2 is forward running

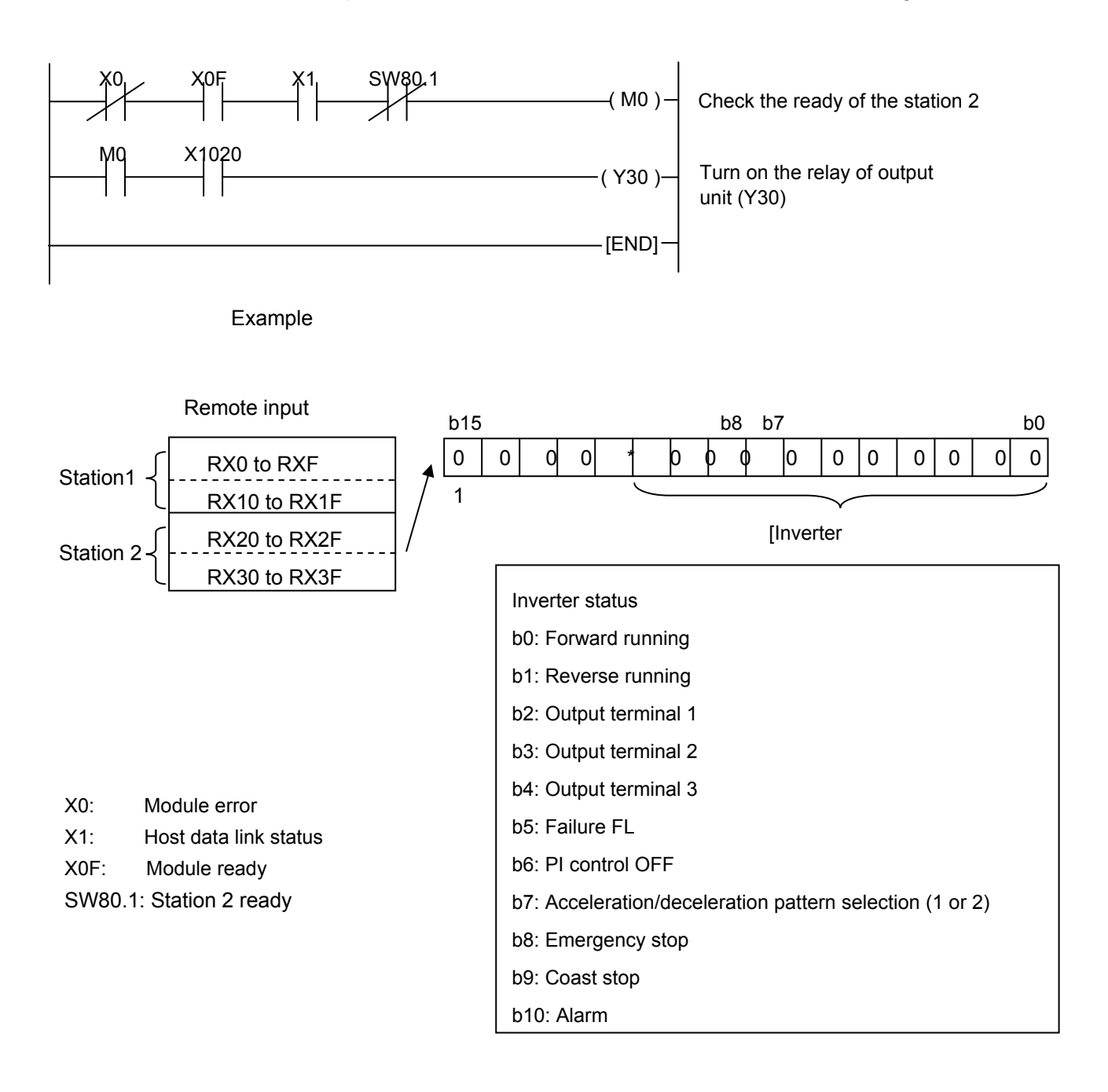

### <span id="page-39-0"></span>**6.2. Program example for setting the operation mode**

Example 2 shows a ladder logic to write data in the inverter. The operation mode of station 1 inverter can be changed to network operation. Operation mode writing code number: 2003H (hexadecimal) Network operation set data: 0004H (hexadecimal) The reply code at the time of instruction code execution is set to D2.

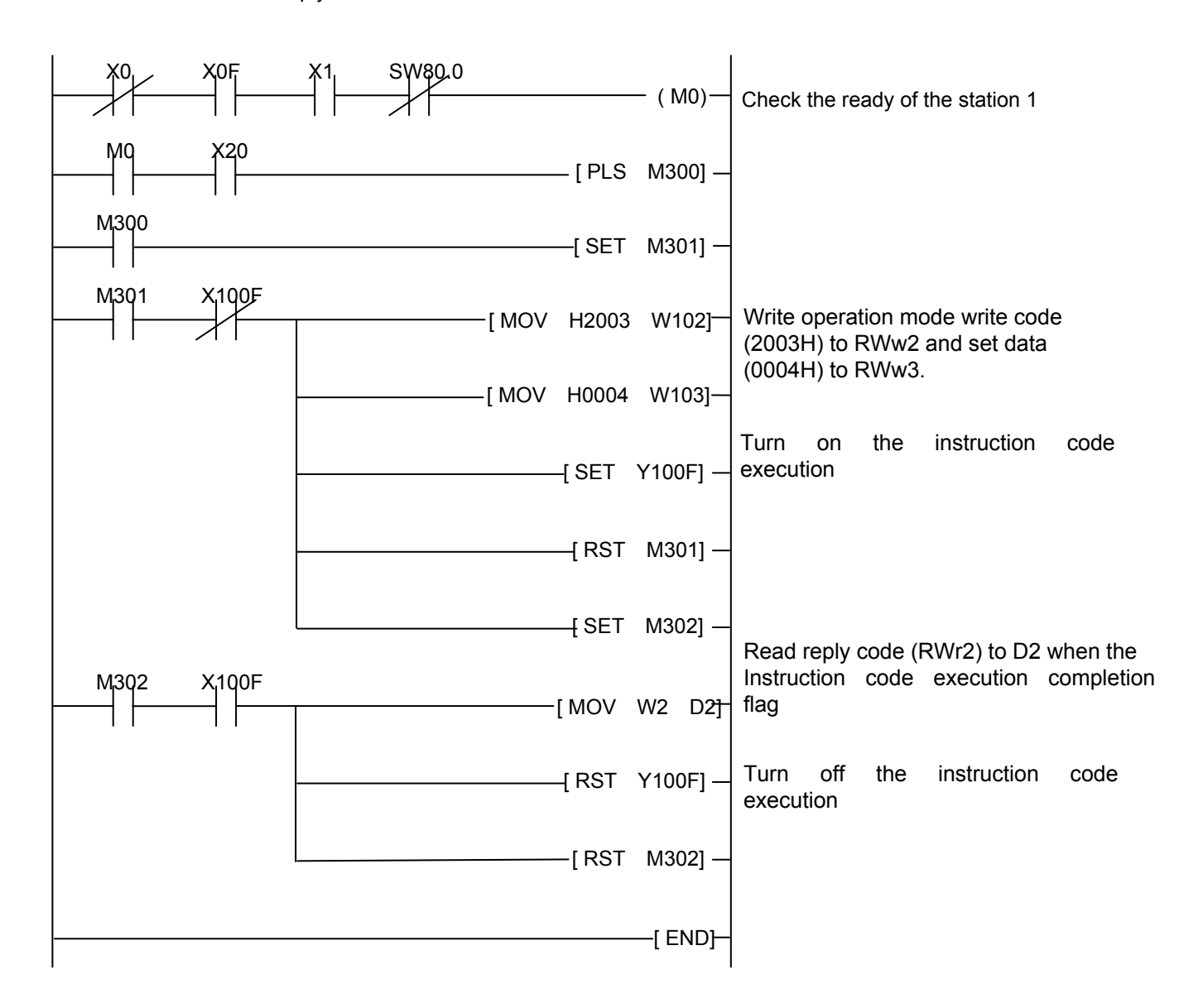

Example

#### <span id="page-40-0"></span>**6.3. Program example for setting the operation commands**

Example 3 shows a ladder logic to give a forward command to station 2 inverter.

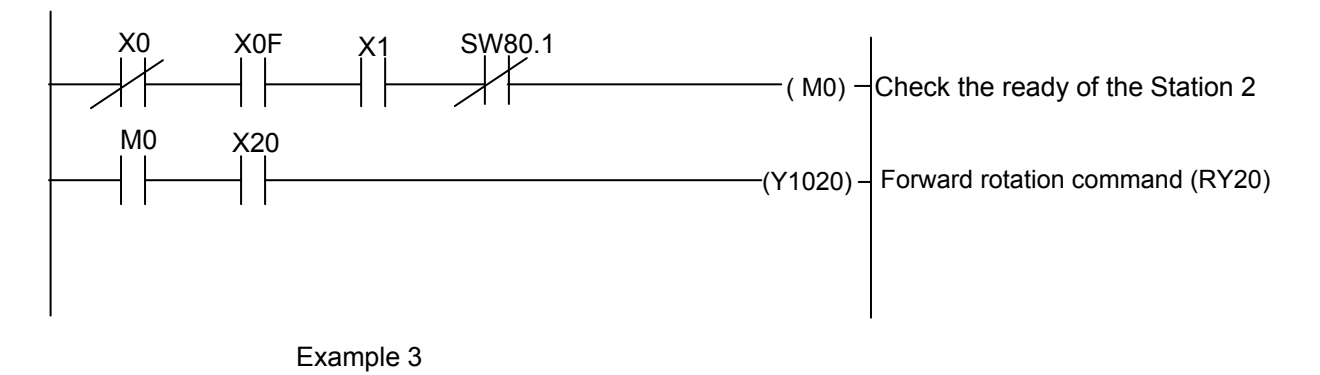

#### <span id="page-40-1"></span>**6.4. Program example for setting the running frequency**

Example 4 shows a ladder logic to chang the running frequency of station 1 inverter to 50.00Hz

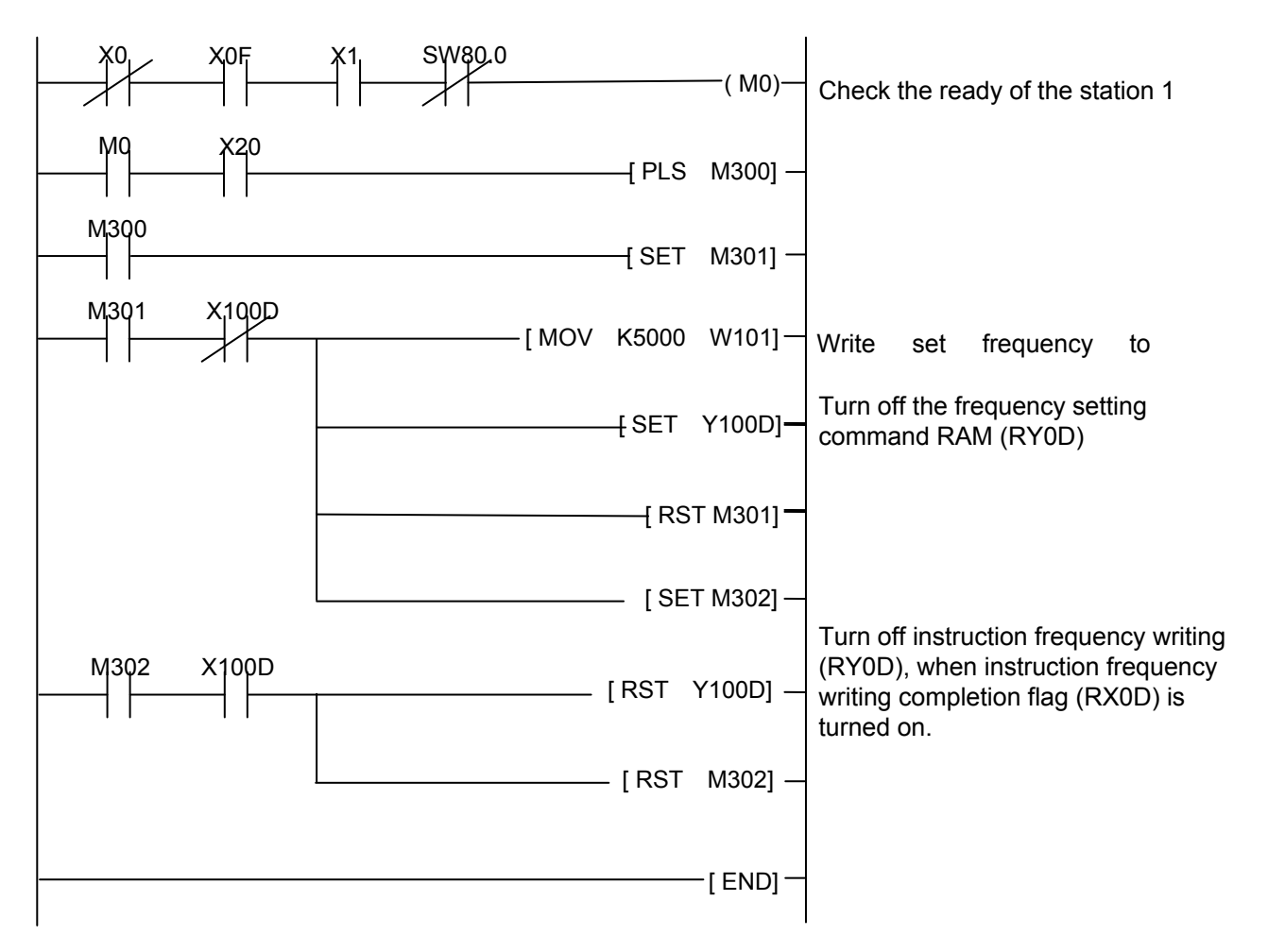

Set frequency: 5000 (decimal)

Example

### <span id="page-41-0"></span>**6.5. Program example for monitoring the output frequency**

Example 5 shows a ladder logic to read the output frequency of station 1 inveter to D1. Output frequency reading code number: 0001H (hexadecimal) When the output frequency is 50Hz, D1 is 1388H (5000) (unit: 0.01Hz).

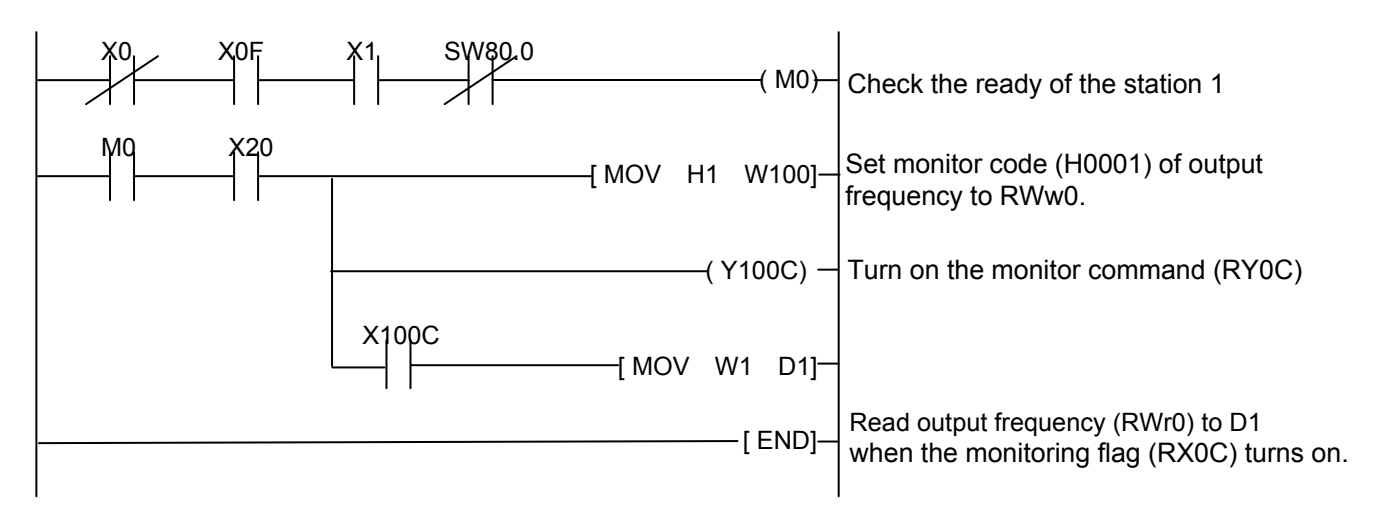

Example 5

Refer to [5.5.11](#page-33-0) for detail.

#### <span id="page-42-0"></span>**6.6. Program example for parameter writing**

Example 6 shows a ladder logic to chang the setting of  $\frac{1}{2}$   $\frac{1}{2}$   $\frac{1}{2}$  of station 1 inverter to 1  $f\bar{f}$  /: Reverse-run prohibition reading code number: 2311H (hexadecimal) Reverse-run prohibition set data: 1 (decimal)

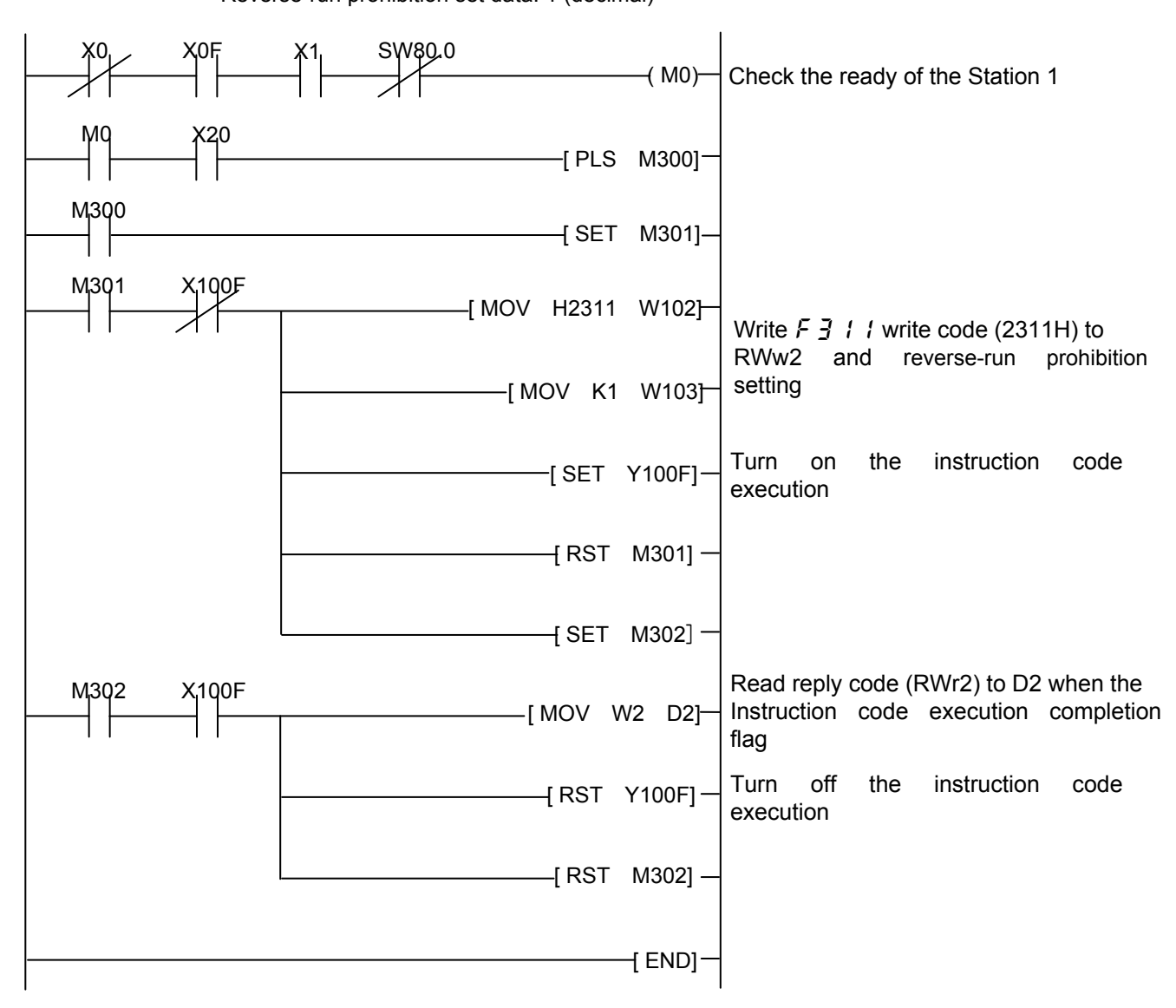

<span id="page-42-1"></span>Example

Refer to [5.5.8](#page-28-0) for detail.

#### <span id="page-43-0"></span>**6.7. Program example for parameter reading**

Example 7 shows a ladder logic to read parameter  $\ddot{z}$   $\ddot{z}$   $\ddot{z}$  of station 1 inverter to D2.

 $f\bar{f}$  /: Reverse-run prohibition reading code number: 1311H (hexadecimal)

The reply code at the time of instruction code execution is set to D1.

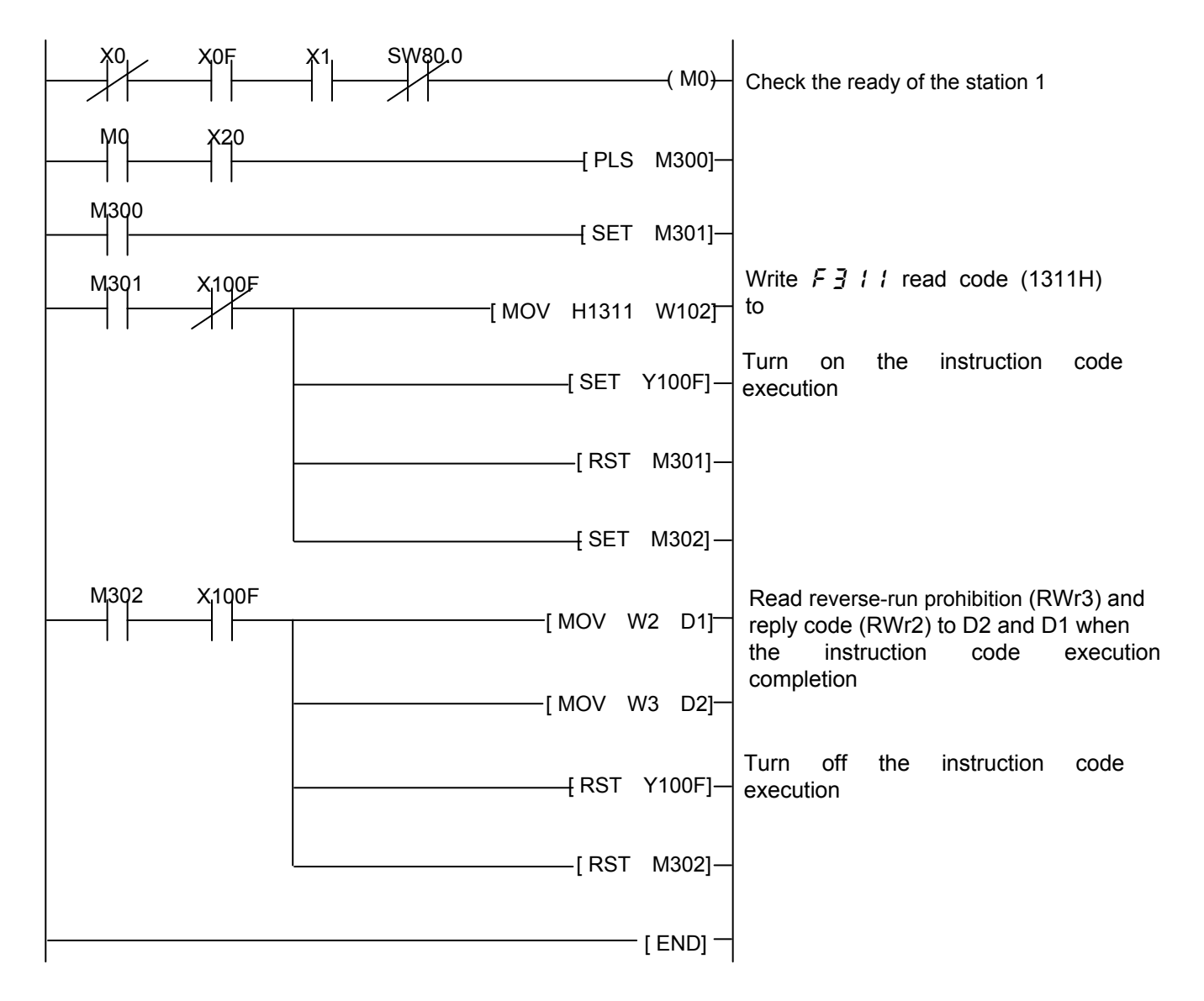

<span id="page-43-1"></span>Example 7

Refer to [5.5.8](#page-28-0) for detail.

### <span id="page-44-0"></span>**6.8. Program example for trip information reading**

Example 8 shows a ladder logic to read the trip information of station 1 inverter to D1. Trip history No. 1, No. 2 reading code number: 74H (hexadecimal) The reply code at the time of instruction code execution is set to D2.

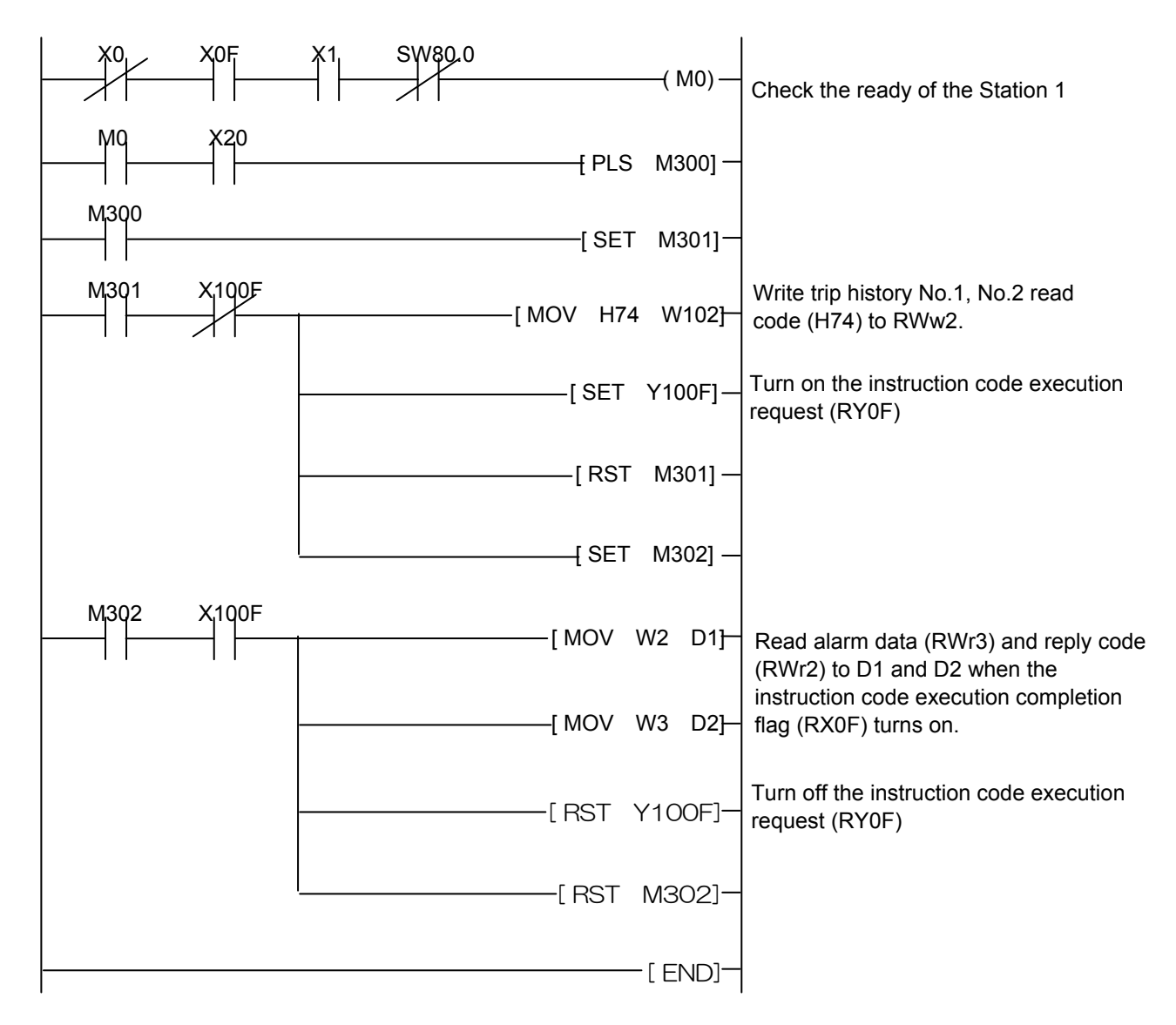

Example

 For example of trip information Read dara: 2D0EH

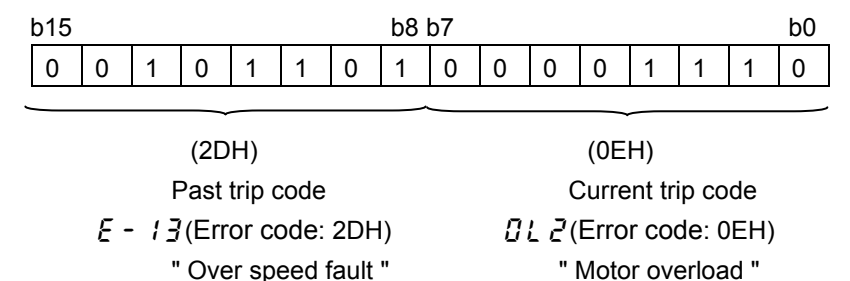

Refer to [5.5.9](#page-30-0) for detail. **}**

#### <span id="page-45-0"></span>**6.9. Program example for resetting the inverter at inverter error**

Example 9 shows a ladder logic to reset the station 2 inverter.

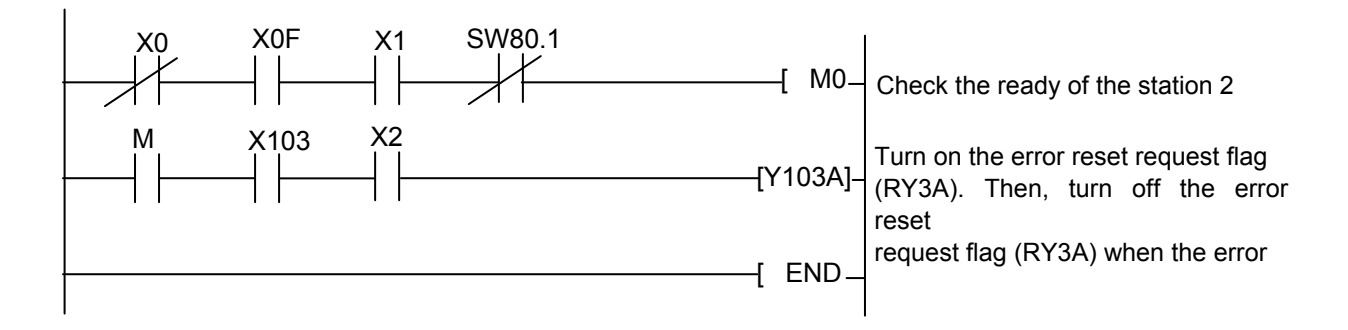

Example

The above inverter reset using RY3A may be made only when an inverter error occurs. Also, inverter reset can be made independently of the operation mode.

### <span id="page-46-0"></span>**6.10. Instructions**

- 1.Programming instructions
- 1.1 Since the buffer memory data of the master station is kept transferred (refreshed) to/from the inverters, the TO instruction need not be executed every scan in response

to data write or read requests.

The execution of the TO instruction every scan does not pose any problem.

- 1.2 If the FROM/TO instruction is executed frequently, data may not be written reliably. When transferring data between the inverter and sequence program via the buffer memory, perform the handshake to confirm that data has been written without error.
- 2. Operating and handling instructions
	- 2.1 Command only from the programmable controller can be accepted during operation from CC-Link communication.

The run command from external and parameter unit is ignored.

- 2.2 If the station number of two or more inverters is the same, wrong data will be transferred and normal communication cannot be made.
- 2.3 If a network error (controller fault , an open CC-LINK dedicated cable, etc) continues past the time set in  $\zeta$  /  $\iota$   $\iota$  during CC-Link operation, it is recognized as a communication error and the operation of the inverter follows the setting of  $E$   $1D$   $1$ .
- 2.4 When the programable controller (master) is reset or the power supply of the programable controller (master) is turned off during CC-Link operation, data communication stops and an inverter follows the setting of  $\int_0^1 I \cdot \int_0^1 I$ .

# <span id="page-47-0"></span>7. Unusual diagnosis

### <span id="page-47-1"></span>**7.1. Option error**

The error message is displayed when there is hardware error, software error or lose of connection of wire.

#### ▼Display of trip information

 $E - 23$  (Optional unit fault 2 : 0037H) : Option error

#### <span id="page-47-2"></span>**7.2. Disconnection error of network cable**

▼Display of trip information

 $\mathcal{E} \sim \mathcal{E}$  (Optional unit fault 1: 001BH): Network error stop

\*If a network error occurs when  $\{10,10\}$  is set to "4", it is displayed.

#### ▼Related parameter

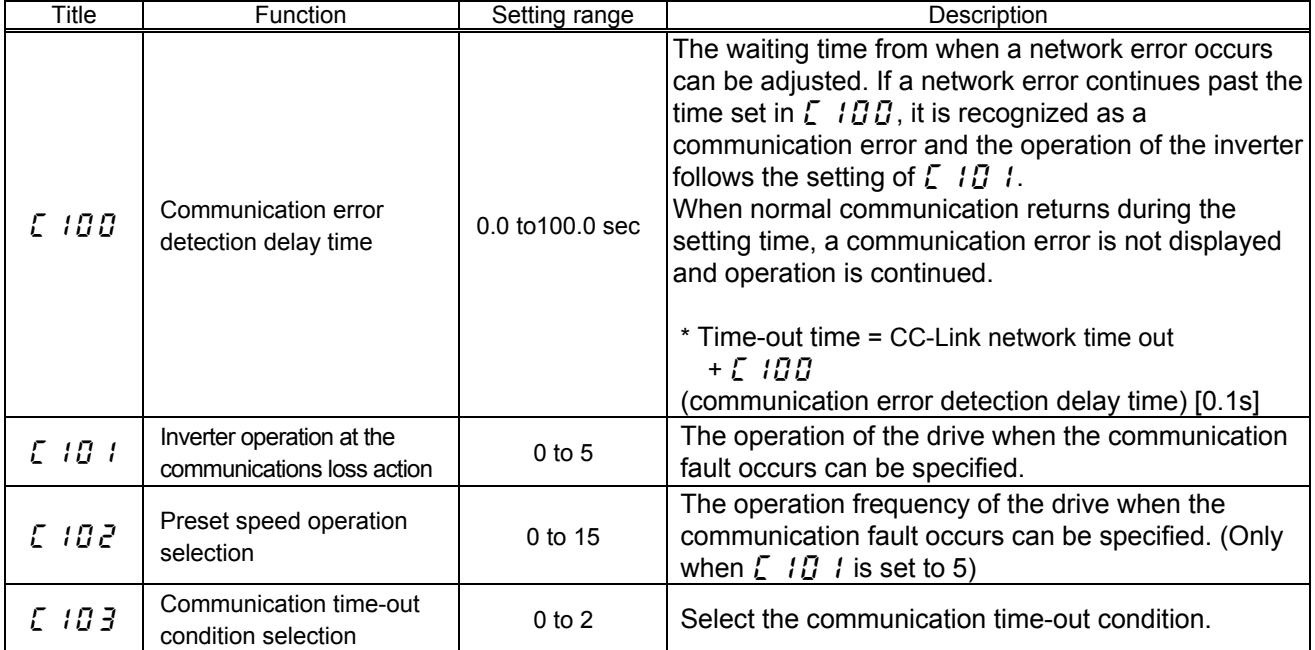

### <span id="page-48-0"></span>**7.3. How to check the error using the LEDs**

The following example explains the causes of fault which may be judged from the LED status of the CC-Link unit (CCL003Z) of the inverter.

#### 1. When One Inverter Is Connected

The following example indicates the causes of faults which may be judged from the LED status of the CC-Link unit (CCL003Z) of the inverter under the condition that the SW, M/S and PRM LEDs of the master unit are off (the master unit setting is correct) in the system configuration where one inverter is connected.

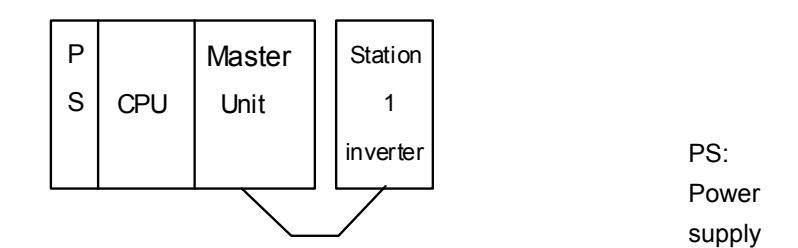

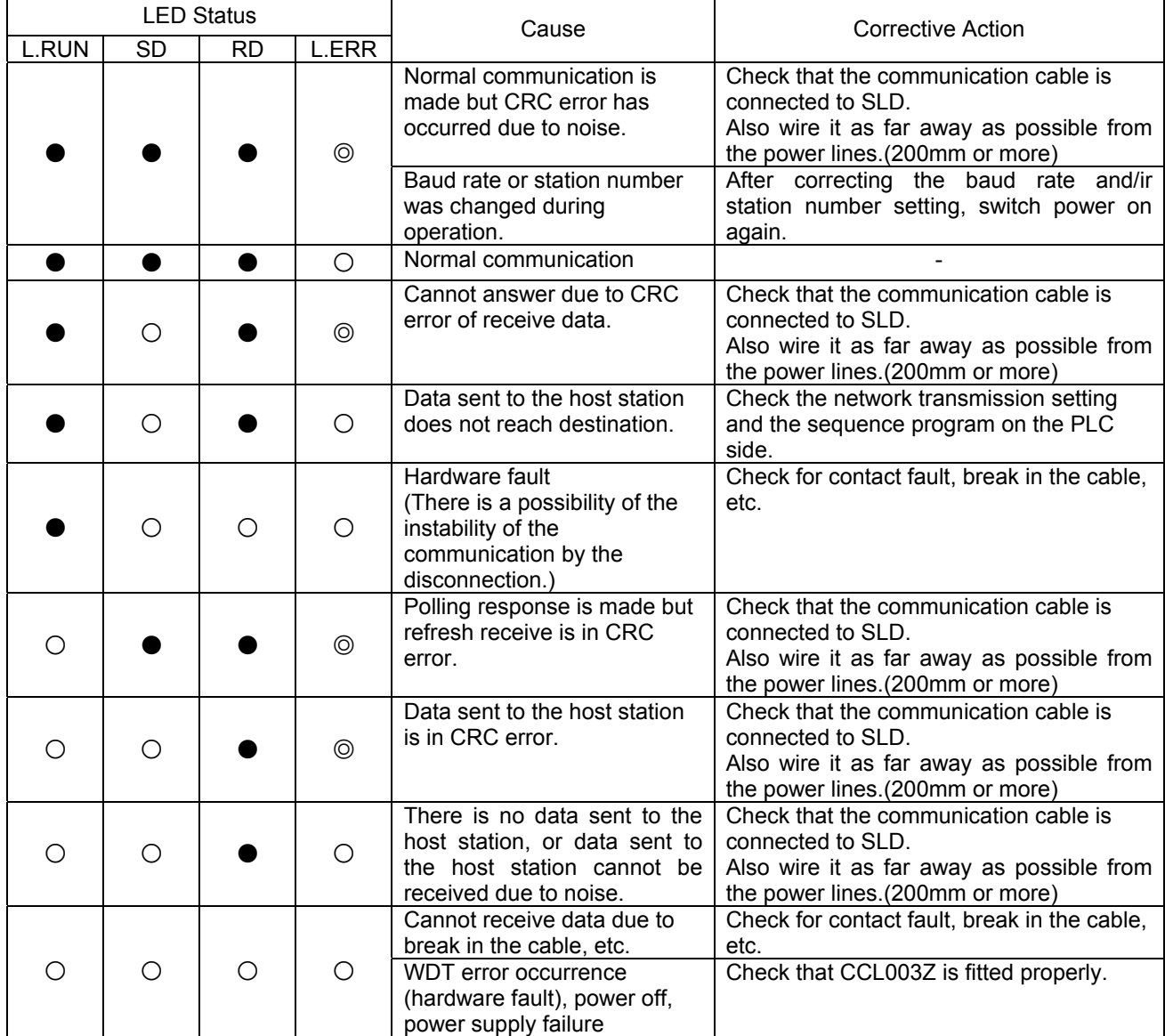

●:On, ○:OFF, ◎:Flicker, \*: Any of on, flicker or off.

#### 2.When two or more inverters are connected

The following example explains the causes and corrective actions for fault which may be judged from the LED status of the CC-Link units (CCL003Z) of the inverters under the condition that the SW, M/S and PRM LEDs of the master unit are off (the master unit setting is proper) in the system configuration shown below:

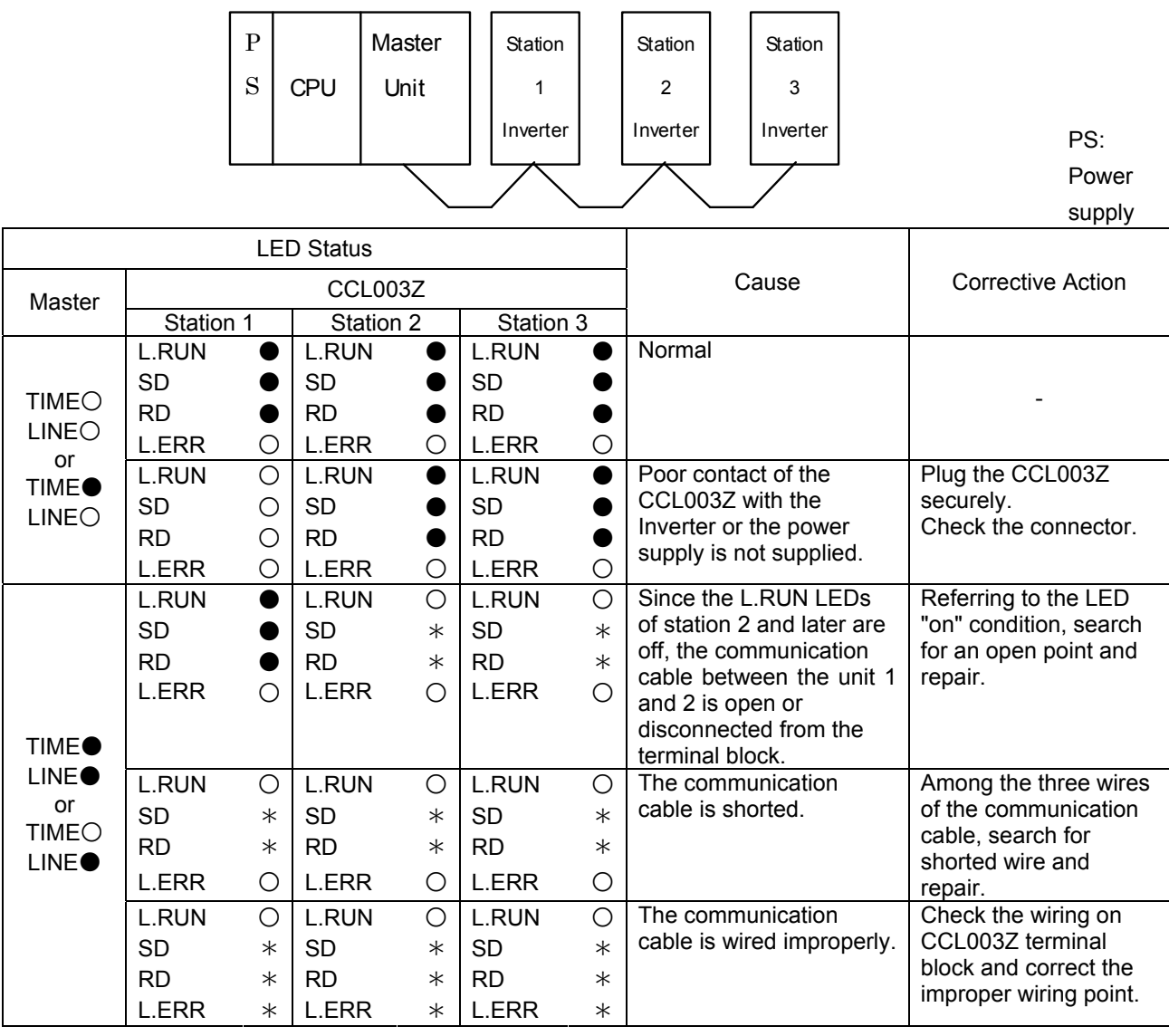

●:On, ○:OFF, ◎:Flicker, \*: Any of on, flicker or off.

#### 3. Communication stops during operation

▪ Check that the CC-Link units and the CC-Link dedicated cable are connected properly.

(Check for contact fault, break in the cable, etc.)

- Check that the PLC program is executed properly.
- Check that data communication has not stopped due to an instantaneous power failure, etc.

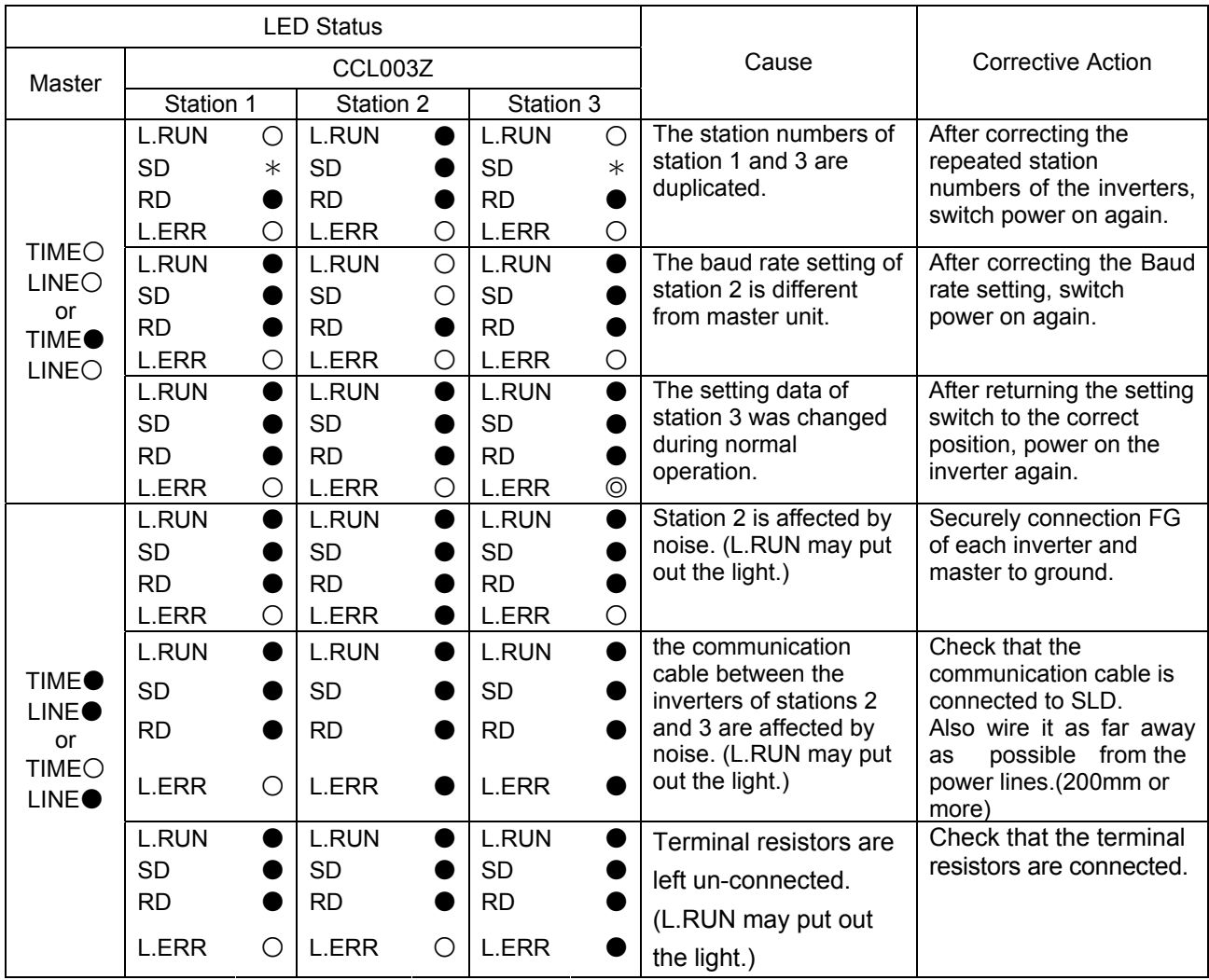

●:On, ○:OFF, ◎:Flicker, \*: Any of on, flicker or off.

Free Manuals Download Website [http://myh66.com](http://myh66.com/) [http://usermanuals.us](http://usermanuals.us/) [http://www.somanuals.com](http://www.somanuals.com/) [http://www.4manuals.cc](http://www.4manuals.cc/) [http://www.manual-lib.com](http://www.manual-lib.com/) [http://www.404manual.com](http://www.404manual.com/) [http://www.luxmanual.com](http://www.luxmanual.com/) [http://aubethermostatmanual.com](http://aubethermostatmanual.com/) Golf course search by state [http://golfingnear.com](http://www.golfingnear.com/)

Email search by domain

[http://emailbydomain.com](http://emailbydomain.com/) Auto manuals search

[http://auto.somanuals.com](http://auto.somanuals.com/) TV manuals search

[http://tv.somanuals.com](http://tv.somanuals.com/)